# <span id="page-0-0"></span>**Dell Precision™ İş İstasyonu T1500 Servis El Kitabı**

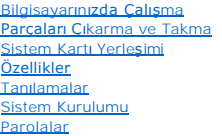

## **Not, Dikkat ve Uyarılar**

**A NOT:** NOT, bilgisayarınızdan daha fazla yararlanmanıza yardım eden önemli bilgilere işaret eder.

**DİKKAT: DİKKAT, donanıma gelebilecek olası hasara veya yönergelerin izlenmemesi halinde meydana gelebilecek veri kaybına işaret eder.** 

**A** UYARI: UYARI, meydana gelebilecek olası maddi hasar, ki**şisel yaralanma veya ölüm tehlikesi anlamı**na gelir.

Dell™ n Serisi bilgisayar satın aldıysanız, bu belgede yer alan Microsoft® Windows® işletim sistemlerine yönelik başvurular geçerli değildir.

### **Bu belgedeki bilgiler önceden bildirilmeksizin değiştirilebilir. © 2009 Dell Inc. Tüm hakları saklıdır.**

Dell Inc.ın yazılı izni olmadan bu materyallerin herhangi bir şekilde çoğaltılması kesinlikle yasaktır.

Bu metinde kullanılan ticari markalar: *Dell, DELL* logosu, *Dell Precision*, Dell Inc.ın ticari markalandır; *ATI FirePro,* Advanced Micro Devices, Inc.ın ticari markasıdır; *Intel* ve Core, Intel<br>Corporation'ın ticari ma

Bu belgede, marka ve adların **sahiplerine ya da üründere atıra** bulunmak için başka ticari marka ve ticari adlar kullanılabilir. Dell Inc. kendine ait olanların dışındaki ticari<br>markalar ve ticari isimlerle ilgili hiçbir m

Aralık 2009 Rev. A00

#### <span id="page-1-0"></span> **Sistem Kurulumu**

**Dell Precision™ İş İstasyonu T1500 Servis El Kitabı**

- [Genel Bak](#page-1-1)ıs
- **Sistem Kurulumuna Girme**
- **Sistem Kurulumu Secenekleri**
- [Önyükleme Menüsü](#page-3-0)

#### <span id="page-1-1"></span>**Genel Bakış**

Sistem Kurulumunu aşağıdaki amaçlar için kullanın:

- 1 Bilgisayarınıza herhangi bir donanım ekledikten veya bir donanımı değiştirdikten ya da çıkardıktan sonra sistem yapılandırma bilgilerini değiştirmek için.
- l Kullanıcı parolası gibi kullanıcı tarafından belirlenebilen bir seçeneği değiştirmek için.
- l Geçerli bellek miktarını okumak veya takılı sabit sürücü türünü ayarlamak için.

Sistem Kurulumu'nu kullanmadan önce ileride kullanmak üzere Sistem Kurulumu ekran bilgilerini bir yere not etmeniz önerilir.

△ **DİKKAT**: Uzman bir bilgisayar kullanıcısı değilseniz, bu program ayarlarını değiştirmeyin. Bazı değişiklikler bilgisayarınızın doğru çalışmamasına neden olabilir.

### <span id="page-1-2"></span>**Sistem Kurulumuna Girme**

- 
- 1. Bilgisayarınızı açın (veya yeniden başlatın).<br>2. Mavi DELL™ logosu görüntülendiğinde, F2 isteminin görünüp görünmediğine dikkat etmeniz gerekir.<br>3. F2 istemi görüntülendikten hemen sonra, <F2> düğmesine basın.
- 
- NOT: F2 istemi klavyenin başlatılmış olduğunu belirtir. Bu istem çok hızlı bir şekilde görünebilir, bu nedenle görünmesini dikkatle bekleyin ve sonra <F2><br>tuşuna basın. İstenmeden önce <F2> tuşuna basmanız bir işe yaramaya
- 4. Fazla uzun süre beklediyseniz ve işletim sistemi logosu görünürse, Microsoft® Windows® masaüstünü görene kadar bekleyin. Ardından bilgisayarınızı<br>Kapatıp yeniden deneyin.

### <span id="page-1-3"></span>**Sistem Kurulumu Seçenekleri**

г

**NOT:** Bilgisayarınıza ve takılı aygıtlara bağlı olarak, bu bölümde belirtilen öğeler var olmayabilir ya da burada yazıldığı şekilde görünmeyebilir.

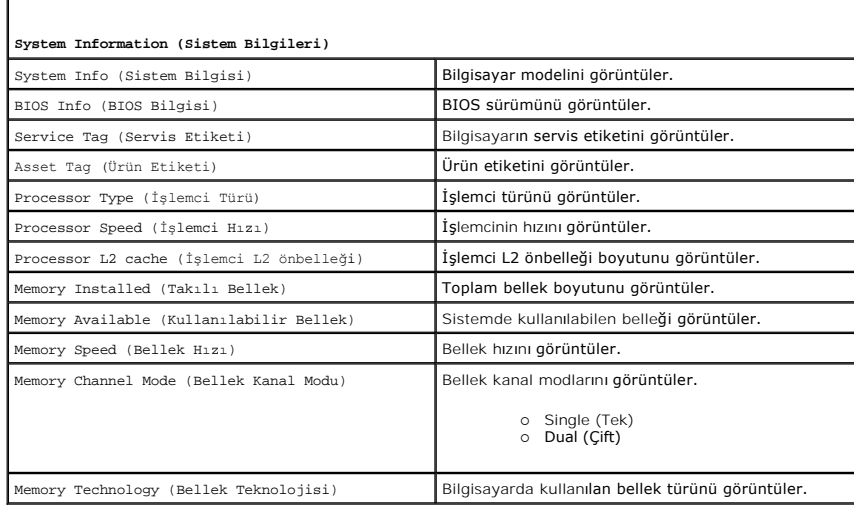

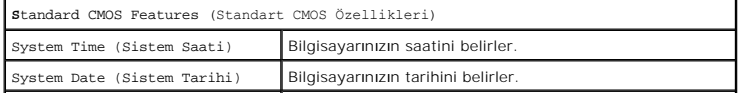

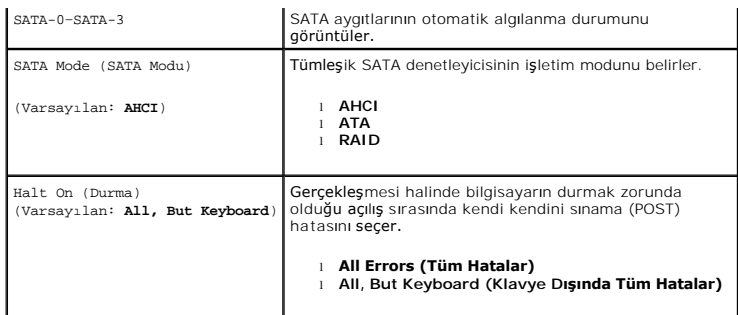

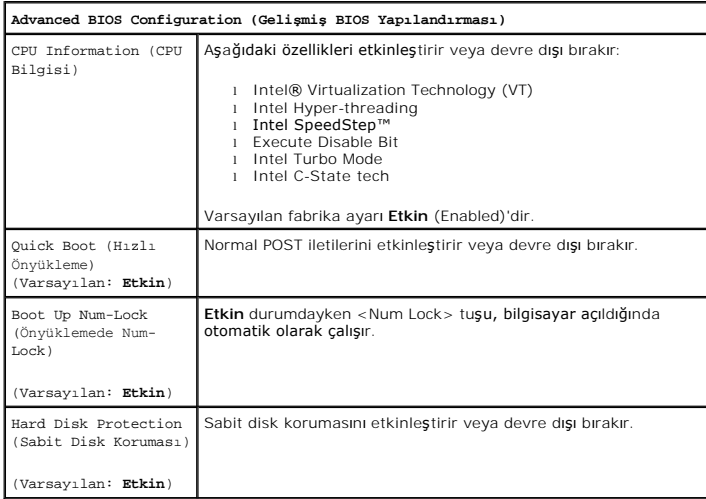

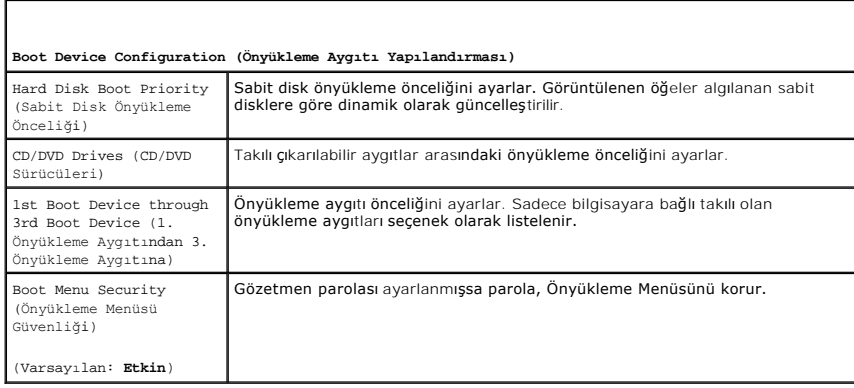

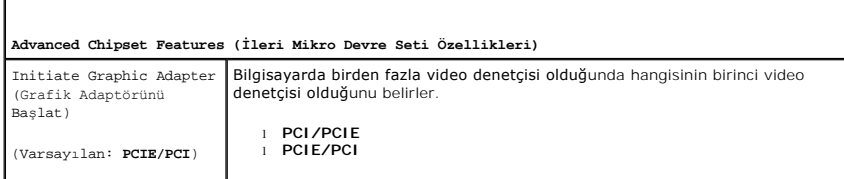

# **Integrated Peripherals (Tümleşik Çevre Birimleri)** USB Controller (USB Dahili ses denetleyicisini etkinleştirir veya devre dışı bırakır. Onyükleme Yok seçeneği, denetleyiciyi etkinleştirir, ancak USB aygıtından (USB aygıtından biristirir, ancak USB aygıtından biristirir, a (Varsayılan: **Etkin**) USB Storage Function (USB Depolama İşlevi) USB yığın depolama aygıtları desteğini etkinleştirir veya devre dışı bırakır.

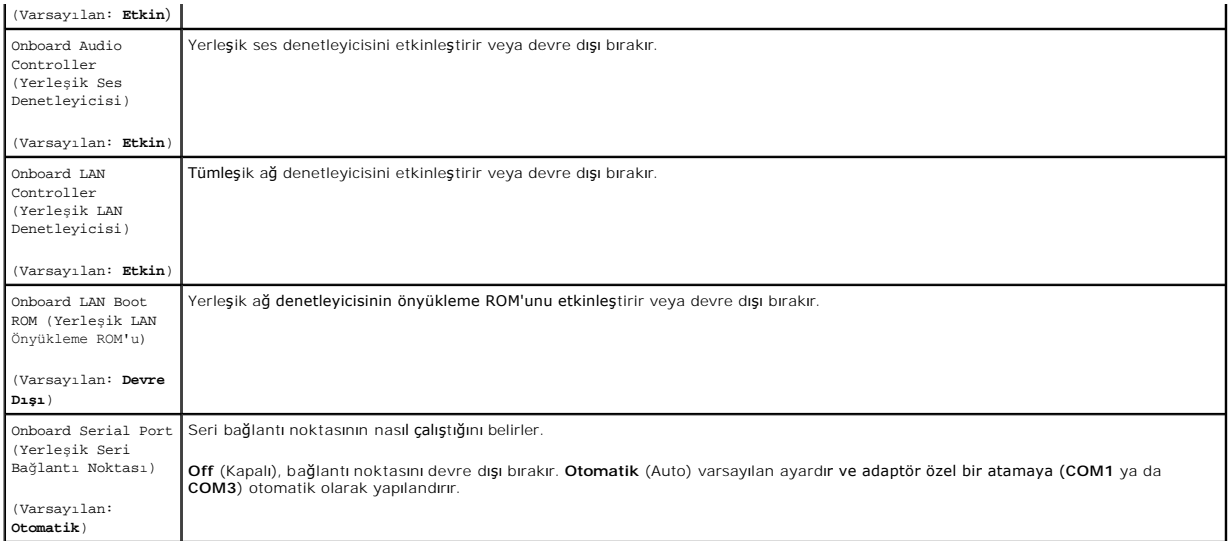

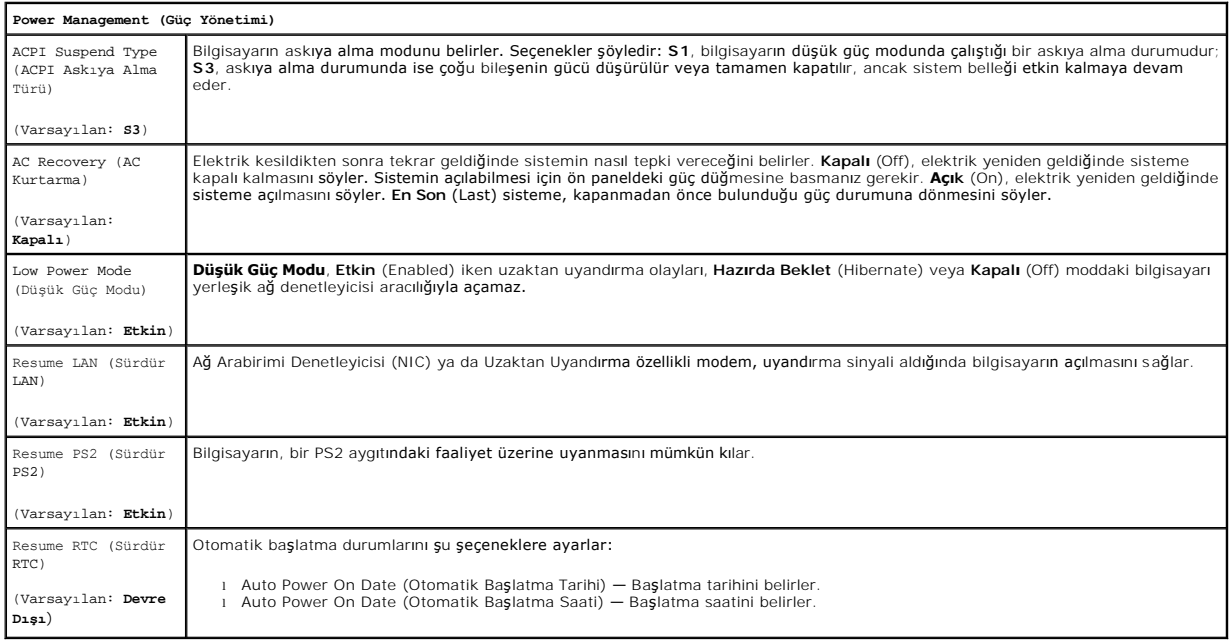

# <span id="page-3-0"></span>**Önyükleme Menüsü**

Onyükleme menüsü, sistem kurulumuna girmeden tek seferlik bir önyükleme sekansı ayarlamanıza olanak sağlar. Bu prosedürü, bilgisayarınızda tanı<br>programını çalıştırmak için de kullanabilirsiniz.

Önyükleme Menüsünü kullanarak sistem kurulumuna girmek için:

- 
- 
- 1. Bilgisayarınızı açın (veya yeniden başlatın).<br>2. Dell™ logosu göründüğünde hemen <F12> tuşuna basın.<br>3. Sistem Kurulumu (System Setup)'na girmek için seçeneğin üzerine gelin ve <Enter> tuşuna basın

**NOT:** Önyükleme menüsünde değişiklik yapmak, Sistem Kurulumu programında saklanan önyükleme sırasında herhangi bir değişiklik meydana getirmez.

#### <span id="page-4-0"></span>**Tanılamalar**

**Dell Precision™ İş İstasyonu T1500 Servis El Kitabı**

- [Dell Diagnostics program](#page-4-1)ı
- [Güç Düğ](#page-5-0)mesi Işığı Kodları
- [Sesli Uyar](#page-5-1)ı Kodları

### <span id="page-4-1"></span>**Dell Diagnostics programı**

#### **Dell Diagnostics Ne Zaman Kullanılmalı**

Başlamadan önce bu yordamları yazdırmanız önerilir.

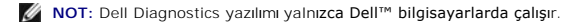

**NOT:** *Drivers and Utilities* ortamı isteğe bağlıdır; bilgisayarınızla birlikte verilmez.

Sistem Kurulumuna girin (bkz. <u>[Sistem Kurulumuna Girme](file:///C:/data/systems/wst1500/tr/sm/bios.htm#wp1157779)</u>), bilgisayarınızın yapılandı**rma bilgilerini gözden geçirin ve s**ınamak istediğiniz aygıtın Sistem<br>Kurulumunda göründüğünden ve etkin olduğundan emin olun.

Dell Diagnostics programını sabit disk sürücünüzden veya *Drivers and Utilities* ortamından başlatın.

#### **Dell Diagnostics Programını Sabit Sürücüden Başlatma**

- 1. Bilgisayarınızı açın (veya yeniden başlatın).
- 2. DELL logosu göründüğünde hemen <F12> tuşuna basın.

**NOT:** Tanılama yardımcı programı bölümü bulunamadığını bildiren bir ileti görürseniz, Dell Diagnostics programını *Drivers and Utilities* ortamından çalıştırın.

Fazla uzun süre beklediyseniz ve işletim sistemi logosu görünürse, Microsoft® Windows® masaüstünü görene kadar bekleyin. Ardından bilgisayarınızı kapatın ve yeniden deneyin.

3. Önyükleme aygıtı listesi göründüğünde, **Boot to Utility Partition** (Yardımcı Program Bölümüne Önyükle) öğesini işaretleyip <Enter>'a basın.

4. Dell Diagnostics **Ana Menüsü** görüntülendiğinde çalıştırmak istediğiniz sınamayı seçin.

#### **Dell Diagnostics Programını Drivers and Utilities Ortamından Başlatma**

- 1. *Drivers and Utilities* ortamını takın*.*
- 2. Bilgisayarı kapatıp yeniden başlatın.

DELL logosu göründüğünde hemen <F12> tuşuna basın.

Fazla uzun süre beklediyseniz ve Windows logosu görünürse, Windows masaüstünü görene kadar bekleyin. Ardından bilgisayarınızı kapatın ve yeniden deneyin.

**NOT:** Sonraki adı**mlar, önyükleme sı**rasını yalnızca bir kez değiştirir. Sonraki başlatmada, bilgisayar sistem kurulumu programında belirtilen ayg**ıtlara göre**<br>önyükl**eme yapar.** 

- 3. Önyükleme aygıtı listesi görüntülendiğinde, **Onboard or USB CD-ROM Drive** (Yerleşik veya USB CD-ROM Sürücüsü) üzerine gelin ve <Enter> tuşuna basın.
- 4. Görüntülenen menüden **Boot from CD-ROM** (CD-ROM'dan Önyükle) seçeneğini belirtin ve <Enter> tuşuna basın.
- 5. Menüyü başlatmak için 1 yazın ve ilerlemek için <Enter> tuşuna basın.
- 6. Numaralı listeden **Run the 32 Bit Dell Diagnostics** (32 Bit Dell Diagnostics Programını Çalıştır) öğesini seçin. Birden çok sürüm listelenmişse, bilgisayarınıza uygun sürümü seçin.
- 7. Dell Diagnostics **Ana Menüsü** görüntülendiğinde çalıştırmak istediğiniz sınamayı seçin.

#### **Dell Diagnostics Ana Menüsü**

1. Dell Diagnostics yüklendikten ve **Ana Menü** ekranı görüntülendikten sonra, istediğiniz seçeneğin düğmesini tıklatın.

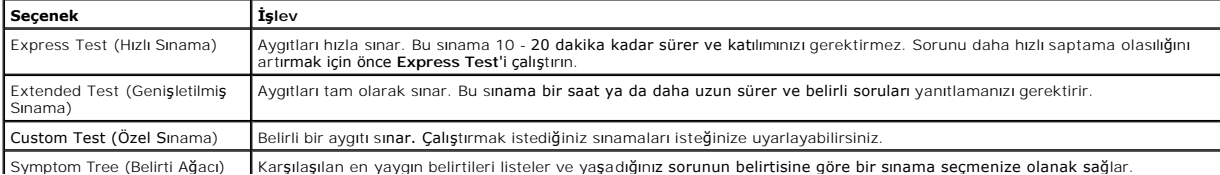

- 2. Sınama sırasında bir sorunla karşılaşılırsa sorunun hata kodunu ve açıklamasını içeren bir ileti görünür. Hata kodunu ve sorun açıklamasını not edin ve ekrandaki yönergeleri izleyin.
- 3. **Custom Test** veya **Symptom Tree** seçeneğinden bir sınama yürütürseniz daha fazla bilgi için aşağıdaki tabloda açıklanan ilgili sekmeyi tıklatın.

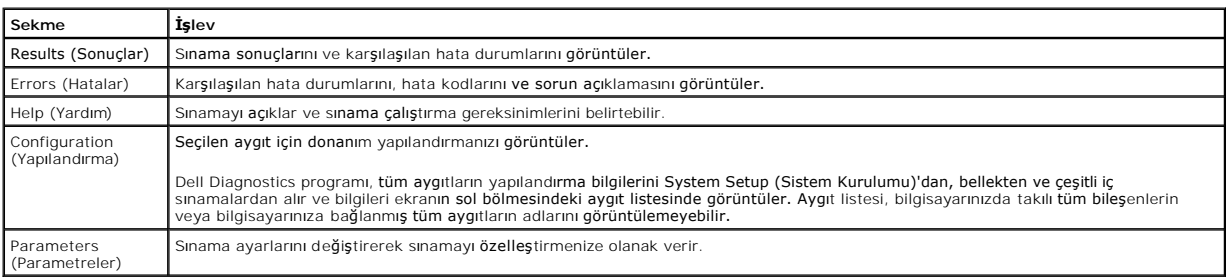

4. Sınamalar tamamlandığında, Dell Diagnostics programını *Drivers and Utilities* CD'sinden çalıştırdıysanız CD'yi çıkarın.

5. Sınama ekranını kapatarak **Ana Menü** ekranına dönün. Dell Diagnostics programından çıkmak ve bilgisayarı yeniden başlatmak için **Ana Menü** ekranını kapatın.

## <span id="page-5-0"></span>**Güç Düğmesi Işığı Kodları**

Tanı ışıkları sistem durumu hakkında çok daha fazla bilgi verir fakat yine de eski güç ışığı durumları da bilgisayarınızda desteklenmektedir. Güç ışığı durumları<br>aşağıdaki tabloda gösterilmektedir.

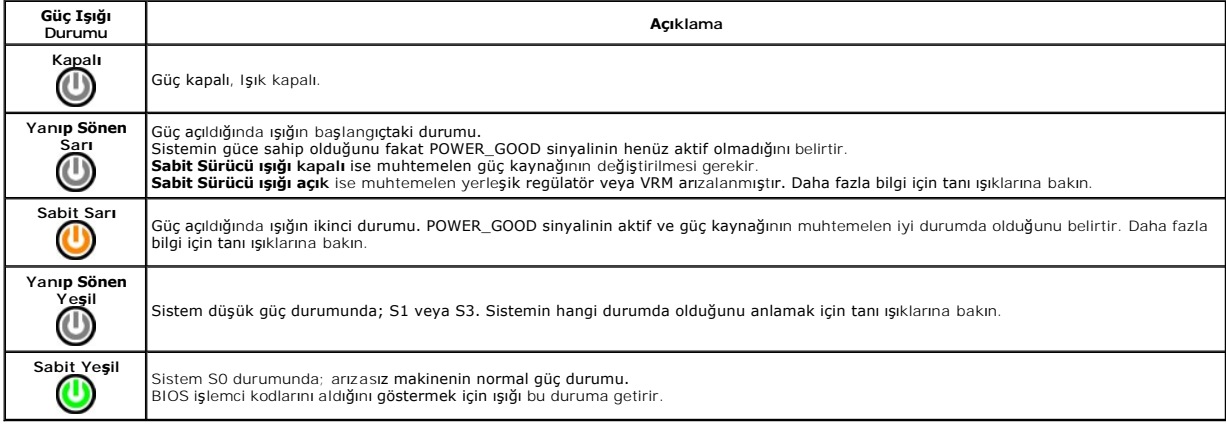

## <span id="page-5-1"></span>**Sesli Uyarı Kodları**

Monitör, POST sırasında hata iletilerini görüntüleyemiyorsa bilgisayardan, sorunu tanımlayan veya arızalı bileşeni ya da aksamı tespit etmenize yardımcı<br>olabilecek bir dizi sesli uyarı duyulabilir. Aşağıdak Dolman saman an

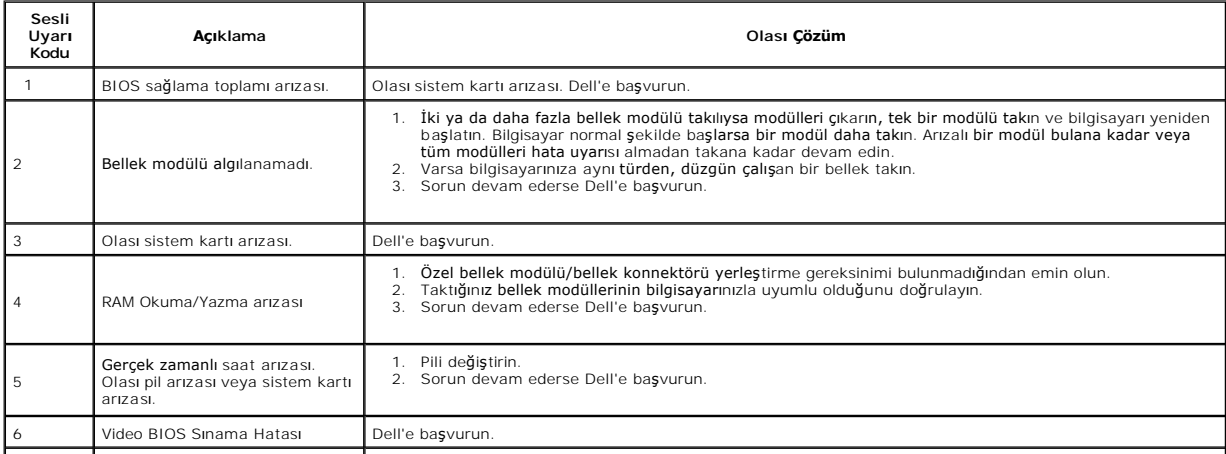

7 CPU önbellek sınama hatası Dell'e başvurun.

 $\perp$ 

### <span id="page-7-0"></span>**Parçaları Çıkarma ve Takma**

**Dell Precision™ İş İstasyonu T1500 Servis El Kitabı** 

- **O** Kapak
- Güç Düğ[mesi Aksam](file:///C:/data/systems/wst1500/tr/sm/td_power_button_assembly.htm)ı
- Genis[letme Kartlar](file:///C:/data/systems/wst1500/tr/sm/td_video_expansion_card.htm)ı
- Sabit Sürücü
- [Kasa Fan](file:///C:/data/systems/wst1500/tr/sm/td_chassis_fan.htm)ı
- $\overline{\bullet}$  is[lemci](file:///C:/data/systems/wst1500/tr/sm/td_processor.htm)
- 
- Düğ[me Pil](file:///C:/data/systems/wst1500/tr/sm/td_coin_cell_battery.htm)
- [Ön panel](file:///C:/data/systems/wst1500/tr/sm/td_front_bezel.htm)  On G/C Paneli
- $\bullet$  [Bellek](file:///C:/data/systems/wst1500/tr/sm/td_memory.htm)
- [Optik Sürücü](file:///C:/data/systems/wst1500/tr/sm/td_optical_drive.htm)
- Isı [Emici ve Fan Aksam](file:///C:/data/systems/wst1500/tr/sm/td_heatsink_fan.htm)ı
- [Güç Kaynağı](file:///C:/data/systems/wst1500/tr/sm/td_power_supply.htm)
- **[Sistem Kart](file:///C:/data/systems/wst1500/tr/sm/td_system_board.htm)ı**

# <span id="page-8-0"></span>**Parolalar**

**Dell Precision™ İş İstasyonu T1500 Servis El Kitabı**

**UYARI: Bilgisayarınızın içinde çalışmadan önce, bilgisayarınızla birlikte verilen güvenlik bilgilerini okuyun. En iyi güvenlik uygulamaları konusunda ek bilgi için, www.dell.com/regulatory\_compliance adresindeki Mevzuat Uyumluluğu Ana Sayfasına bakın.** 

Bilgisayarınızı korumaya yardımcı olmak üzere Sistem Kurulumu (System Setup)'nda aşağıdaki parola özellikleri bulunur:

- ı **Gözetmen Parolası** (Supervisor Password)<br>ı Kullanıcı Parolası (User Password)
- 

### **Gözetmen Parolası**

Gözetmen parolası, sistem kurulumuna girişi denetleyen bir sistem düzeyi parolasıdır.

**A NOT: Gözetmen parolası** atamış, sonra da unutmuşsanız bu parolayı yalnızca sistem kartı üzerindeki CMOS anahtarını kullanarak kaldırabilirsiniz. Daha fazla bilgi için bkz. Unutulmuş Parolaları Temiz

#### <span id="page-8-2"></span>**Gözetmen Parolası Atama**

- 
- 1. [Sistem Kurulumu](file:///C:/data/systems/wst1500/tr/sm/bios.htm)'na girin. 2. **Set Supervisor Password** (Gözetmen Parolası Ayarla)'u seçip <Enter>'a basın. 2. **Set Supervisor Password (Gözetranden Stepmen**<br>3. Bir parola girin ve <Enter>'a basın.
- 4. Parolayı doğrulamak için parolayı yeniden girin ve <Enter>'a basın.

#### **Kullanıcı Parolası**

Kullanıcı parolası, yalnızca bilgisayardaki bir işletim sistemini önyüklemesi gereken kullanıcın çindir. Kullanıcı parolası atandıktan sonra bilgisayar, önyükleme<br>esnasında kullanıcı parolasını sorar. Güvenlik önemli bir h

#### **Kullanıcı Parolası Atama**

**NOT:** Kullanıcı parolasının Sistem Kurulumu'nda görülebilir veya buradan erişilebilir olması için gözetmen parolası ayarlanmış olmalıdır.

- 
- 1. [Sistem Kurulumu](file:///C:/data/systems/wst1500/tr/sm/bios.htm)'na girin.<br>2. Gözetmen Parolası</u> atayır<br>3. **Set User Password** (Kull 2. [Gözetmen Parolası](#page-8-2) atayın. 3. **Set User Password** (Kullanıcı Parolası Ayarla)'u seçip <Enter>'a basın.
- 
- 4. Istendiğinde bir parola girin ve <Enter>'a basın.<br>5. Parolayı do<mark>ğrulamak için parolayı</mark> yeniden girin ve <Enter>'a basın.

### <span id="page-8-1"></span>**Unutulmuş Parolaları Temizleme**

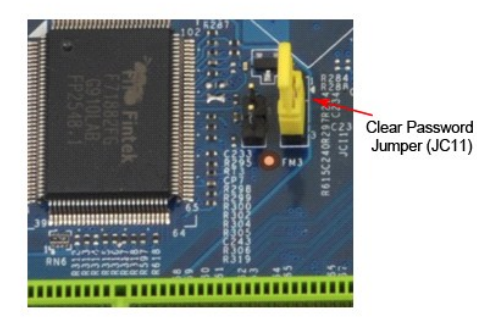

1. Bilgisayarın İçinde Çalışmaya Ba[şlamadan Önce](file:///C:/data/systems/wst1500/tr/sm/work.htm) bölümündeki prosedürleri uygulayın.<br>2. Kapak'ı çıkarın.<br>3. Sistem kartındaki 3 pinli parola konnektörünü (PSWD) bulun.

- 
- 2. [Kapak](file:///C:/data/systems/wst1500/tr/sm/td_system_cover.htm)'ı çıkarın.<br>3. Sistem kartındaki 3 pinli parola konnektörünü (PSWD) bulun.
- 
- 4. 2 pinli anahtar fişini 2. ve 3. pinlerden çıkarın ve 1. ve 2. pinlere takın.<br>5. Parolanın kaldırılması için yaklaşık beş saniye bekleyin.<br>6. 1. ve 2. pinlerden 2 pinli anahtar fişini çıkarın ve parola özelliğini e
- 7. [Kapak](file:///C:/data/systems/wst1500/tr/sm/td_system_cover.htm)'ı yerine takın.

## **CMOS Ayarlarını Sıfırlama**

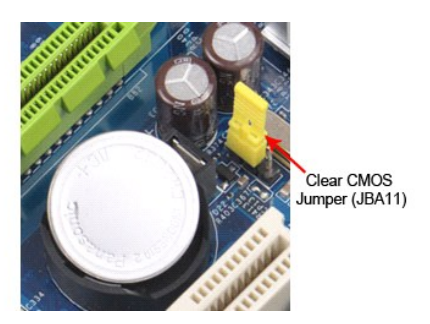

- 
- 
- 
- 1. <u>Bilgisayarın Icinde Calışmaya Başlamadan Once</u> bölümündeki prosedürleri uygulayın.<br>2. <u>[Kapak](file:///C:/data/systems/wst1500/tr/sm/td_system_cover.htm)</u>'ı çıkarın.<br>3. Sistem kartındaki 3 pinli CMOS anahtarını (CLEAR CMOS) bulun.<br>4. Anahtar fişini CMOS anahtarının (CLEAR CMOS)

## <span id="page-10-0"></span>**Özellikler**

#### **Dell Precision™ T1500 Servis El Kitabı**

- **O** İs[lemci](#page-10-1)
- ● [Görüntü](#page-10-3)
- $\bullet$   $\underline{A\check{q}}$  $\underline{A\check{q}}$  $\underline{A\check{q}}$
- Geniş[letme Veriyolu](#page-11-0)
- **O** [Sürücüler](#page-11-2)
- Sistem Kart[ı Konnektörleri](#page-11-4)
- [Güç](#page-12-1)

r

O [Ortam](#page-13-1)

 $\bullet$  [Ses](#page-10-4) **O** [Sistem Bilgileri](#page-10-6) **O** [Kartlar](#page-11-1) [Harici Konnektörler](#page-11-3) [Denetimler ve I](#page-12-0)şıklar **O** [Fiziksel](#page-13-0)

**NOT: Ozellikler bölgeye göre deği**şebilir. Bilgisayarınızın yapılandırması hakkı**nda daha fazla bilgi için Ba<b>şlat→**'ı, **Yardım ve Destek** 'i tıklatın ve<br>bilgisayarınız hakkı**nda bilgileri görüntüleme seçeneği**ni belirle

**O** [Bellek](#page-10-2)

<span id="page-10-1"></span>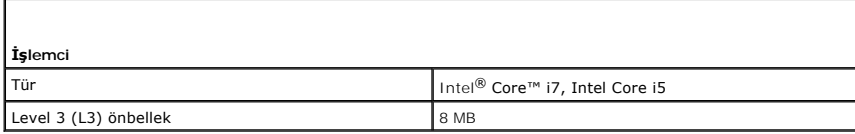

<span id="page-10-2"></span>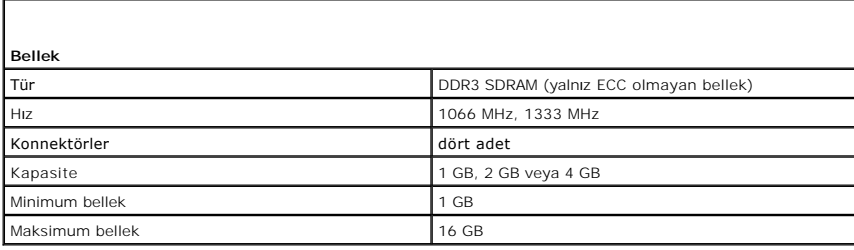

<span id="page-10-3"></span>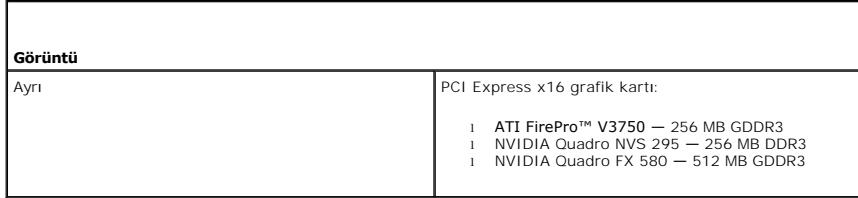

<span id="page-10-4"></span>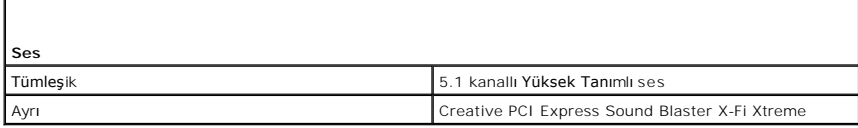

<span id="page-10-5"></span>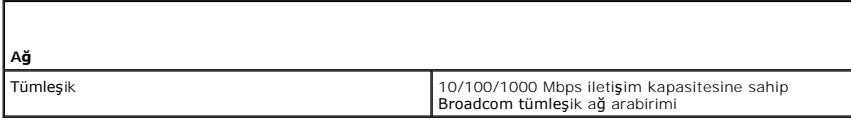

<span id="page-10-6"></span>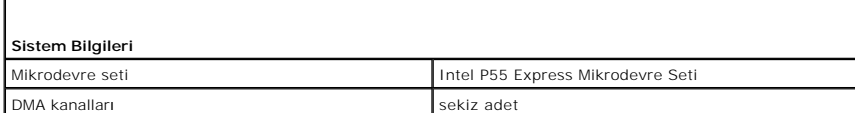

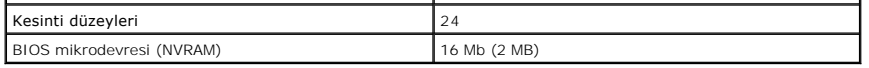

<span id="page-11-0"></span>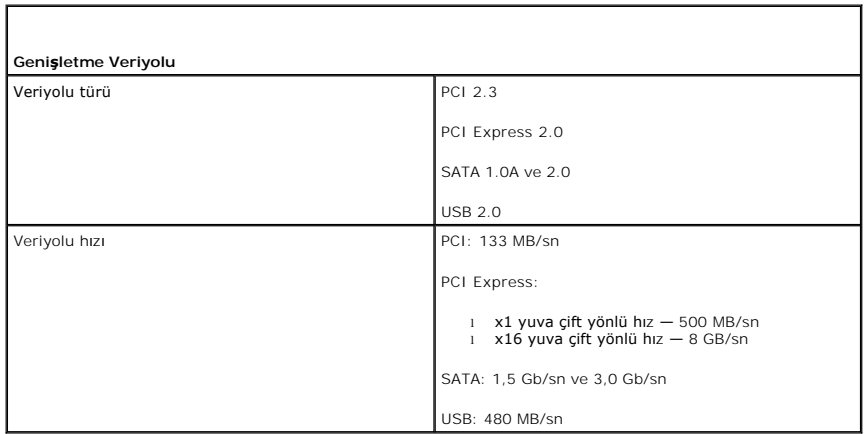

<span id="page-11-1"></span>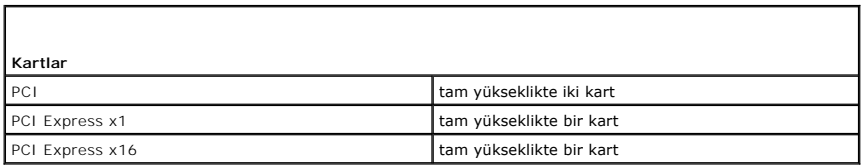

<span id="page-11-2"></span>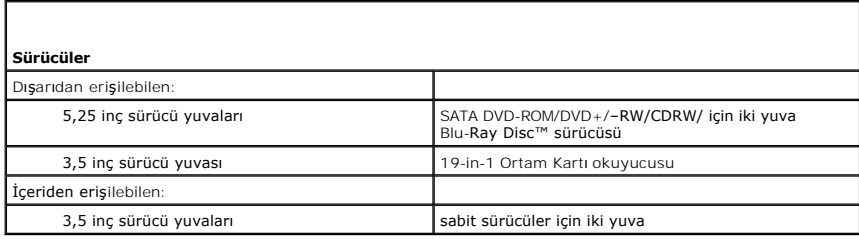

<span id="page-11-3"></span>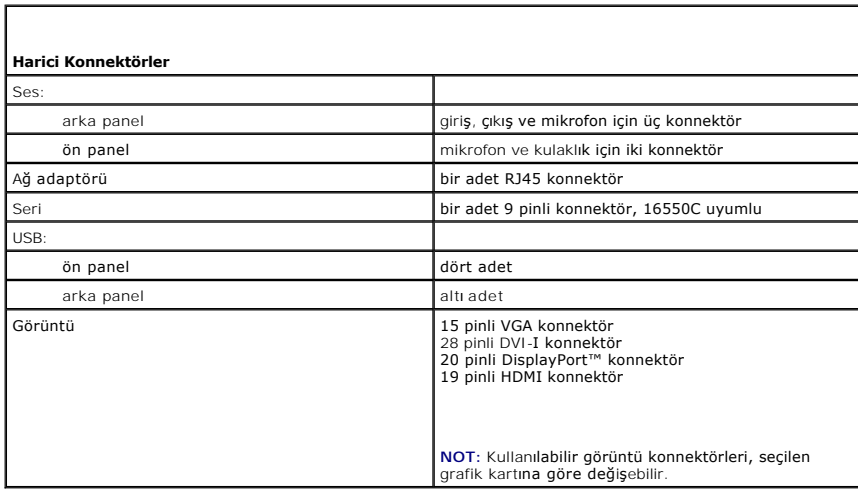

<span id="page-11-4"></span> $\mathsf{I}$ 

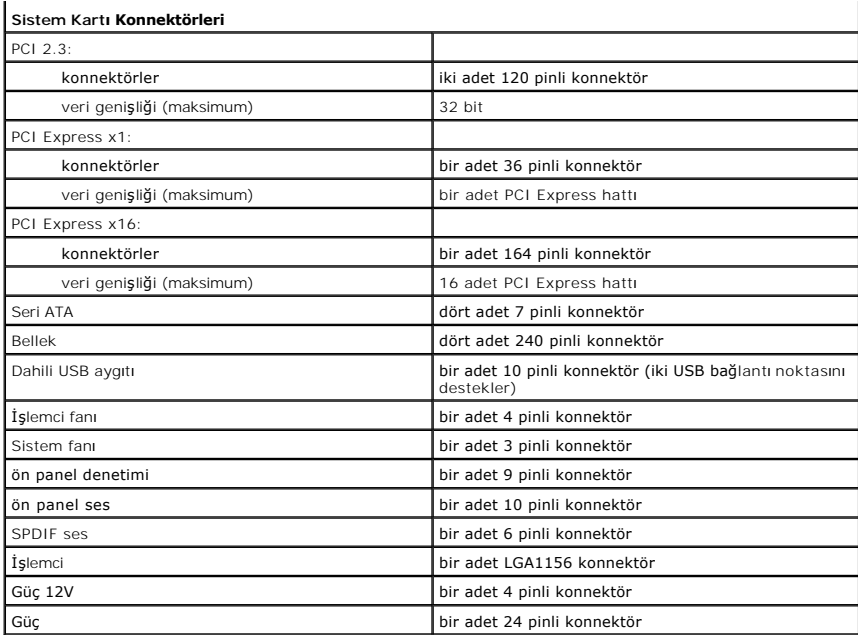

<span id="page-12-0"></span>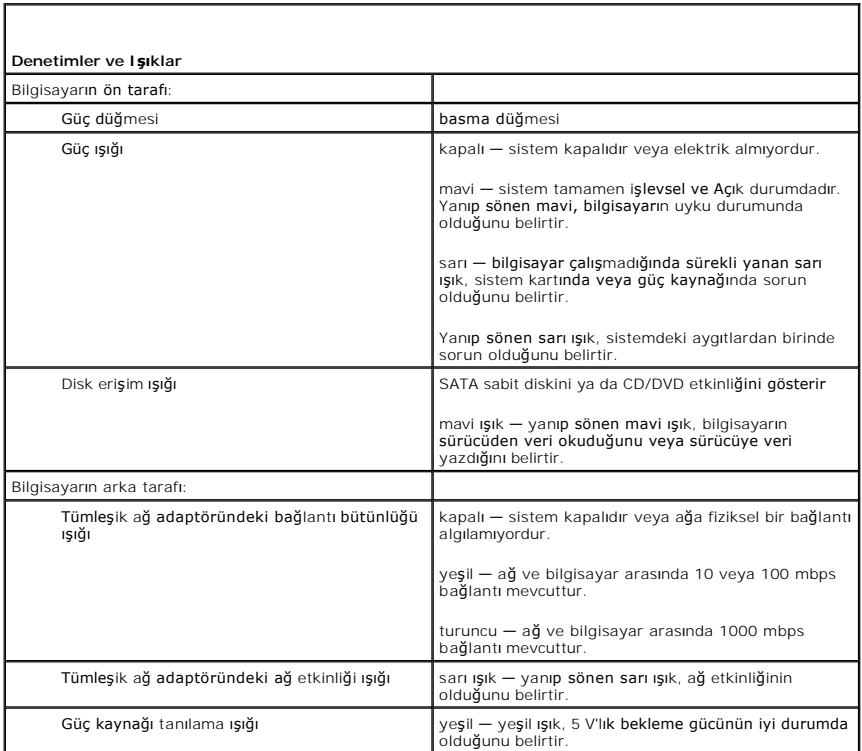

<span id="page-12-1"></span>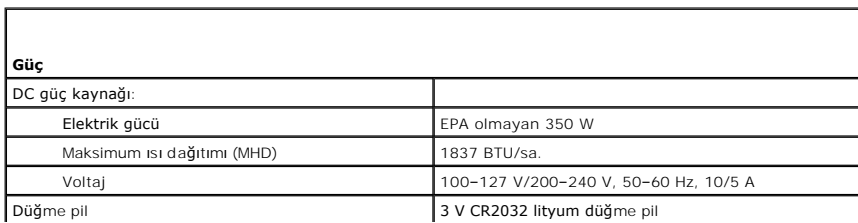

**NOT:** Isı dağıtımı, güç kaynağının elektrik gücü kullanılarak hesaplanır.

**NOT:** Önemli voltaj ayar bilgileri için bilgisayarınızla gelen güvenlik yönergelerine bakın.

<span id="page-13-0"></span>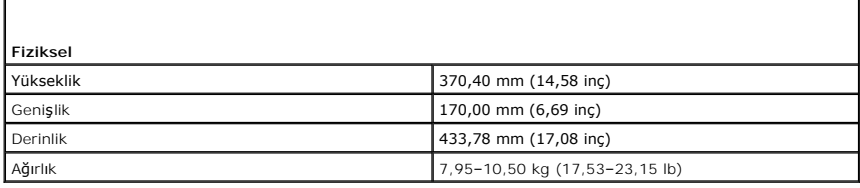

<span id="page-13-1"></span>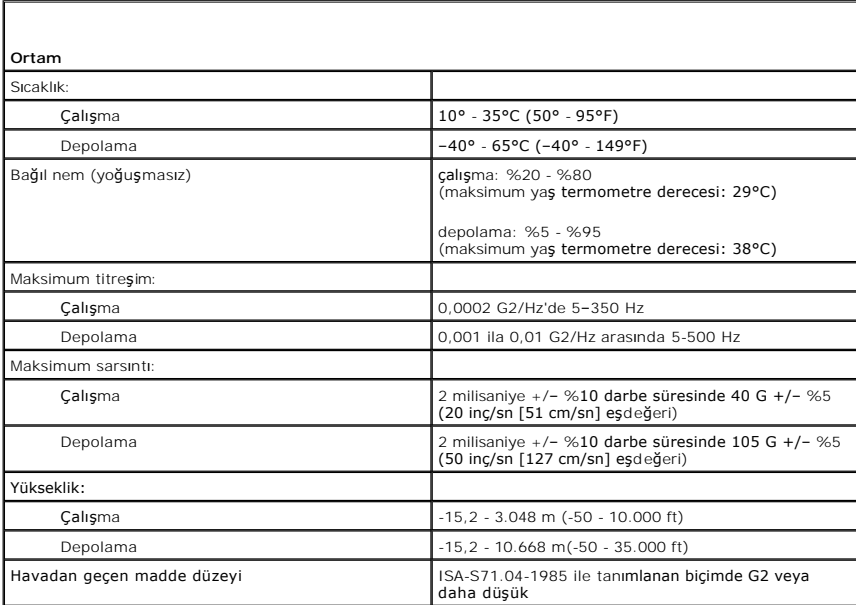

### <span id="page-14-0"></span>**Kasa Fanı**

**Dell Precision™ İş İstasyonu T1500 Servis El Kitabı**

UYARI : Bilgisayarınızın içindeki parçalar üzerinde çalışmadan önce, bilgisayarınızla birlikte verilen güvenlik bilgilerini okuyun. En iyi güvenlik<br>uygulamaları konusunda ek bilgi için, www.dell.com/regulatory\_compliance a

### **Kasa Fanını Çıkarma**

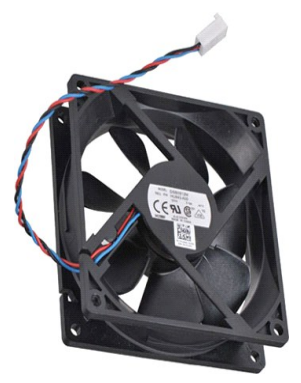

1. Bilgisayarın İçinde Çalışmaya Ba[şlamadan Önce](file:///C:/data/systems/wst1500/tr/sm/work.htm) bölümündeki prosedürleri uygulayın.

2. <u>[Kapak](file:///C:/data/systems/wst1500/tr/sm/td_system_cover.htm)</u>'ı çıkarın.<br>3. Fan kablosunu sistem kartı**ndan ç**ıkarın.

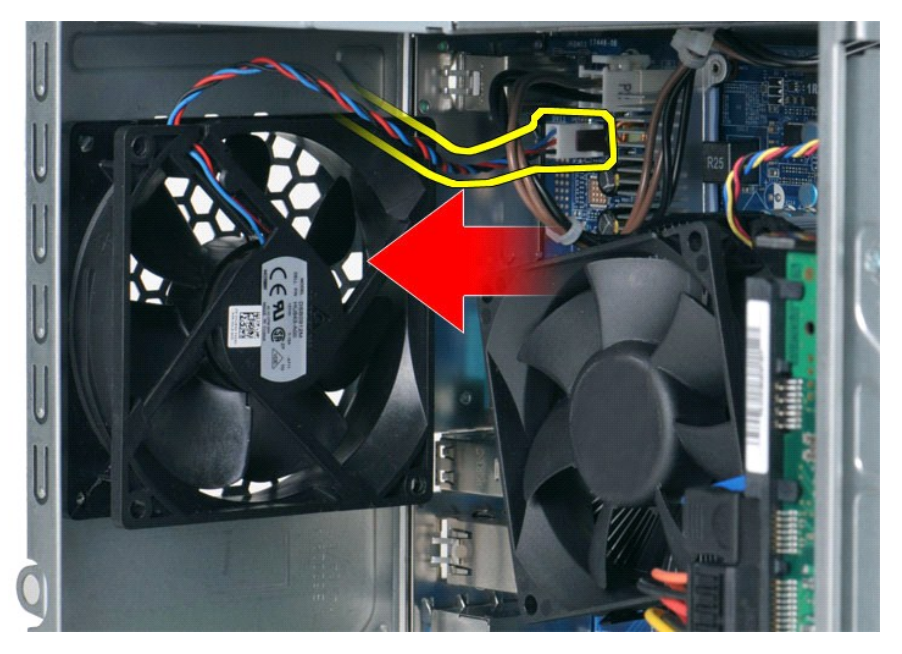

4. Kasa fanını yerinde tutarak fanı kasaya sabitleyen dört vidayı çıkarın.

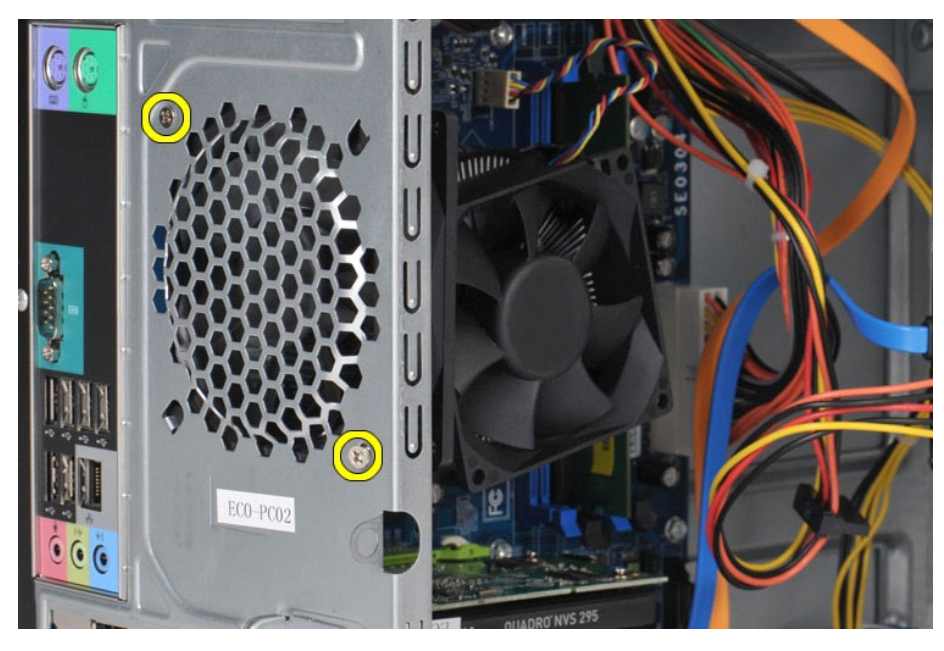

5. Fanı bilgisayarın ortasına doğru oynatın ve kaldırarak kasadan çıkarın.

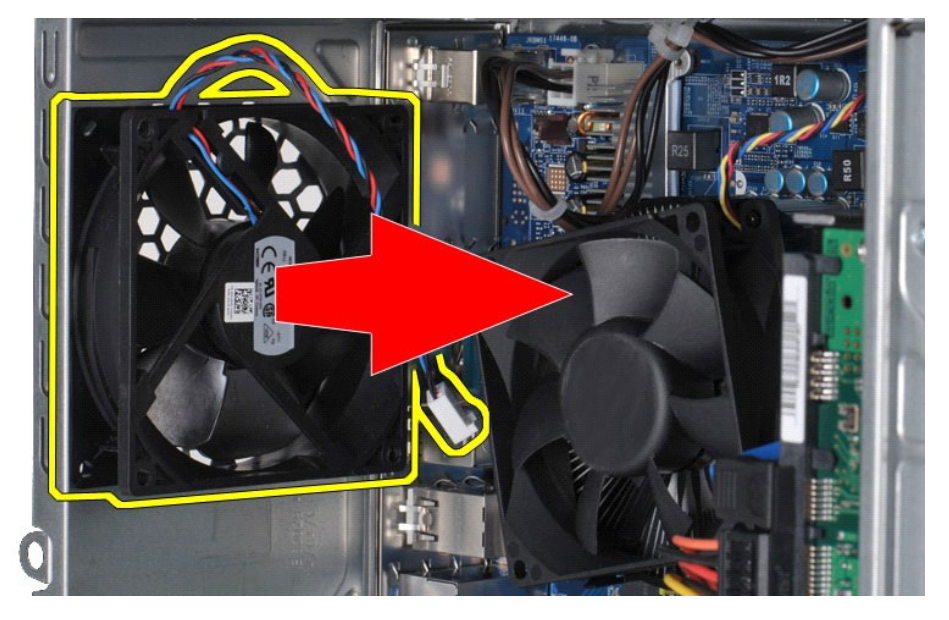

## **Kasa Fanını Takma**

Kasa fanını takmak için yukarıda anlatılan işlemleri tersten yapın.

# <span id="page-16-0"></span>**Düğme Pil**

**Dell Precision™ İş İstasyonu T1500 Servis El Kitabı**

UYARI : Bilgisayarınızın içinde çalışmadan önce, bilgisayarınızla birlikte verilen güvenlik bilgilerini okuyun. En iyi güvenlik uygulamaları<br>konusunda ek bilgi için, www.dell.com/regulatory\_compliance adresindeki Mevzuat U

# **Düğme Pili Çıkarma**

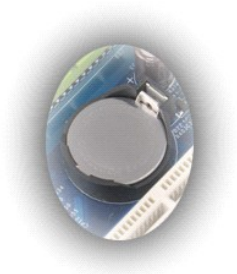

- 1. <u>Bilgisayarın İcinde Calışmaya Başlamadan Once</u> bölümündeki prosedürleri uygulayın.<br>2. <u>[Kapak](file:///C:/data/systems/wst1500/tr/sm/td_system_cover.htm)</u>'ı çıkarın.<br>3. Serbest bırakma mandal**ına hafifçe basarak açı**n.
- 

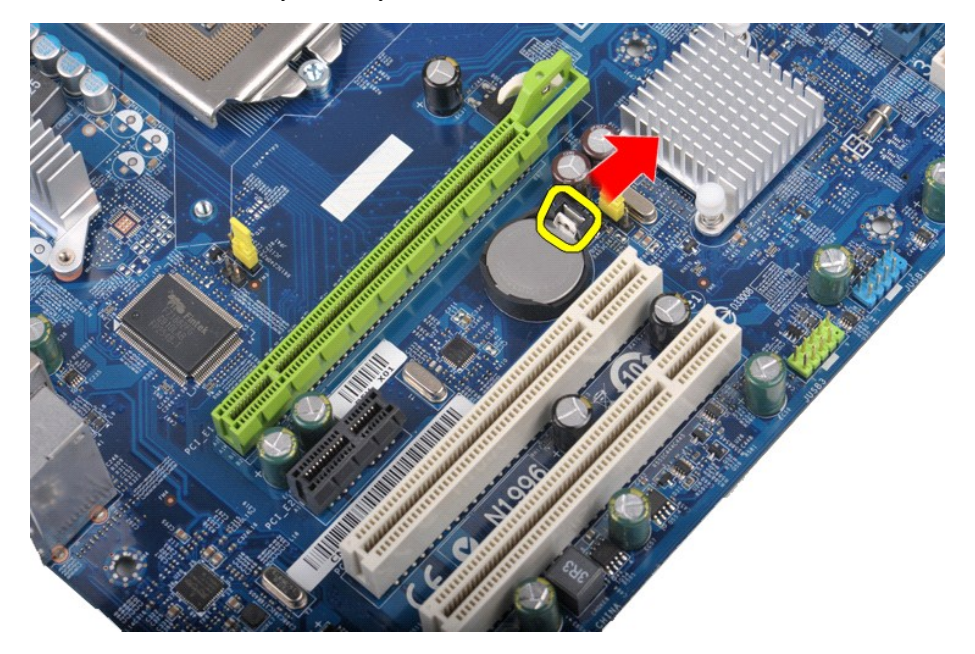

4. Düğme pili kaldırarak bilgisayardan çıkarın.

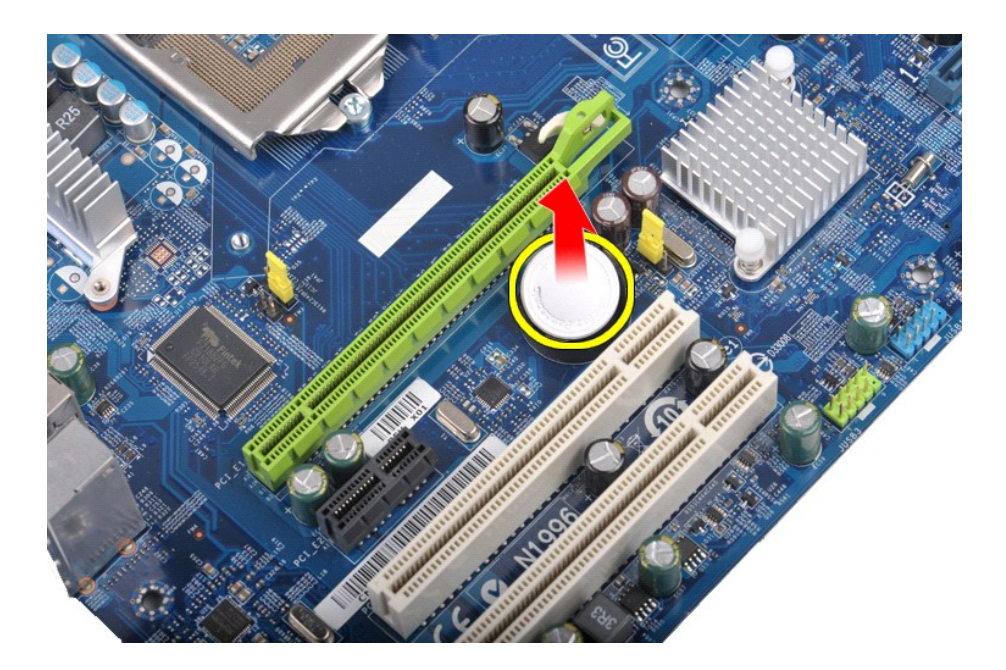

# **Düğme Pili Takma**

Düğme pili takmak için yukarıda anlatılan işlemleri tersten yapın.

### <span id="page-18-0"></span>**Ön panel Dell Precision™ İş İstasyonu T1500 Servis El Kitabı**

UYARI : Bilgisayarınızın içinde çalışmadan önce, bilgisayarınızla birlikte verilen güvenlik bilgilerini okuyun. En iyi güvenlik uygulamaları<br>konusunda ek bilgi için, www.dell.com/regulatory\_compliance adresindeki Mevzuat U

# **Ön Paneli Çıkarma**

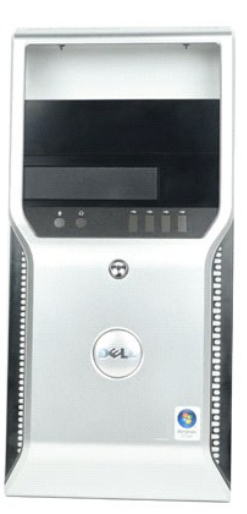

- 1. <u>Bilgisayarın İcinde Calışmaya Başlamadan Once</u> bölümündeki prosedürleri uygulayın.<br>2. <u>[Kapak](file:///C:/data/systems/wst1500/tr/sm/td_system_cover.htm)</u>'ı çıkarın.<br>3. Ön paneli kasaya tutturan klipsleri yavaşça kaldırın.
- 

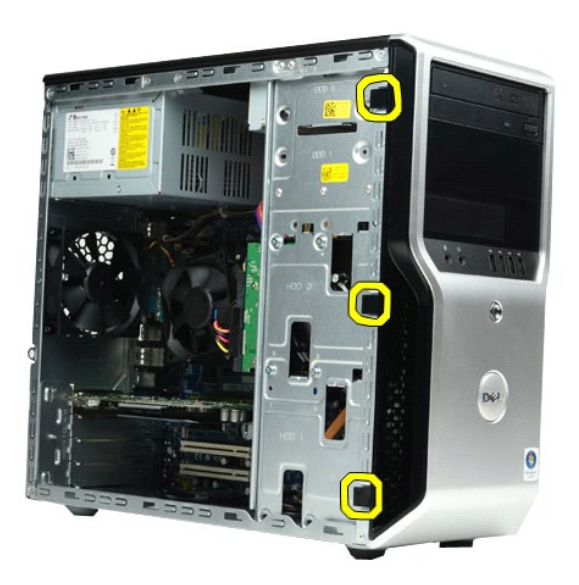

4. Ön paneli bilgisayarın dışına yönlendirin.

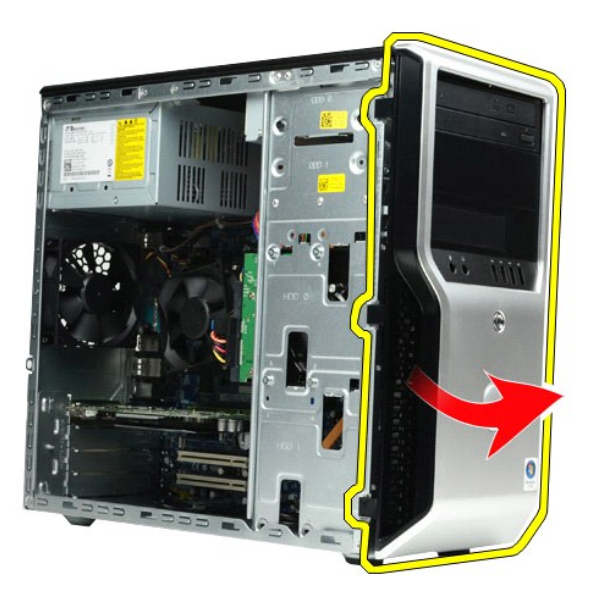

## **Ön Paneli Takma**

Ön paneli takmak için yukarıda anlatılan işlemleri tersten yapın.

## <span id="page-20-0"></span>**Ön G/Ç Paneli**

**Dell Precision™ İş İstasyonu T1500 Servis El Kitabı**

UYARI : Bilgisayarınızın içinde çalışmadan önce, bilgisayarınızla birlikte verilen güvenlik bilgilerini okuyun. En iyi güvenlik uygulamaları<br>konusunda ek bilgi için, www.dell.com/regulatory\_compliance adresindeki Mevzuat U

# **Ön G/Ç Panelini Çıkarma**

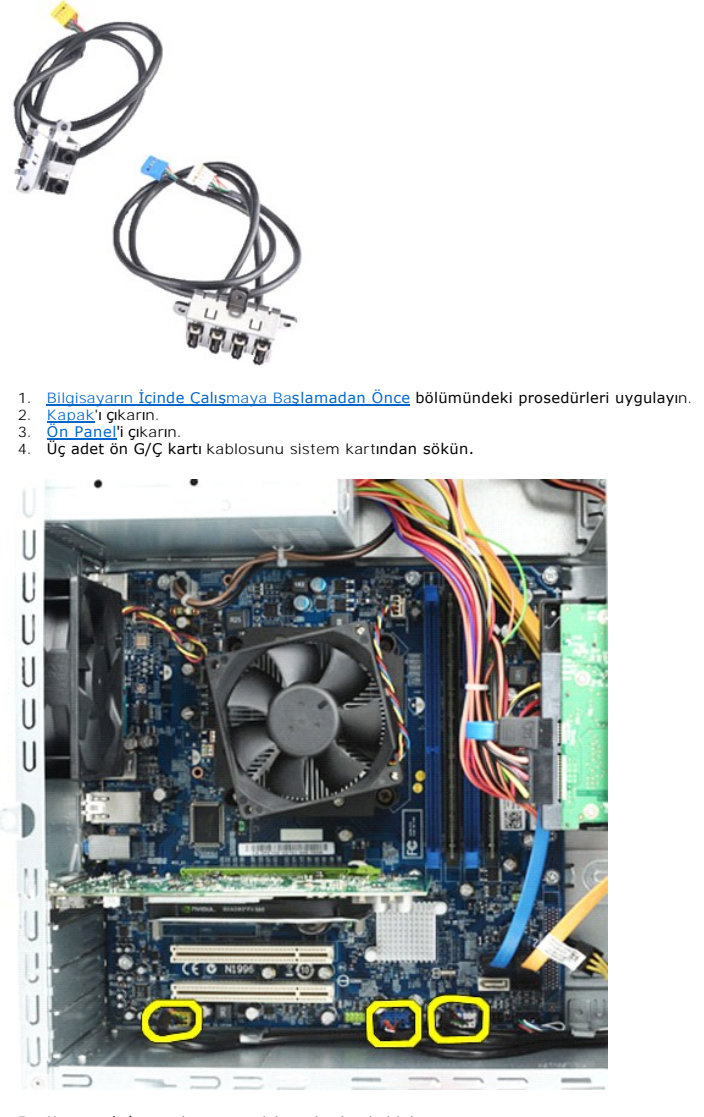

5. Kasanın iç kısmında uzanan kılavuzlardan kabloları ayırın. 6. Yıldız tornavida kullanarak ön G/Ç panelini kasaya tutturan vidayı sökün.

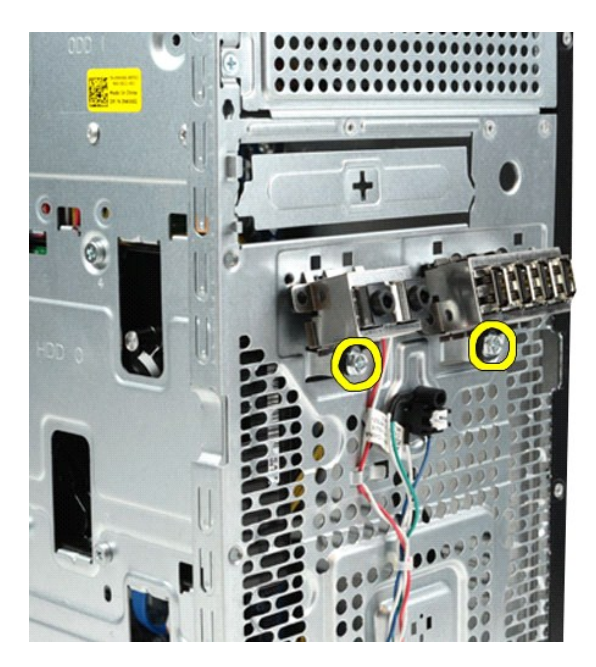

 $\bigwedge$  DİKKAT: **Kablolara ve kablo yönlendirme klipslerine zarar vermemek için kabloları kablo kılavuzlarından çıkarırken dikkatli olun.** 

7. Kabloları kasadaki kablo kılavuzlarından yönlendirerek ön G/Ç panelini bilgisayardan çıkarın.

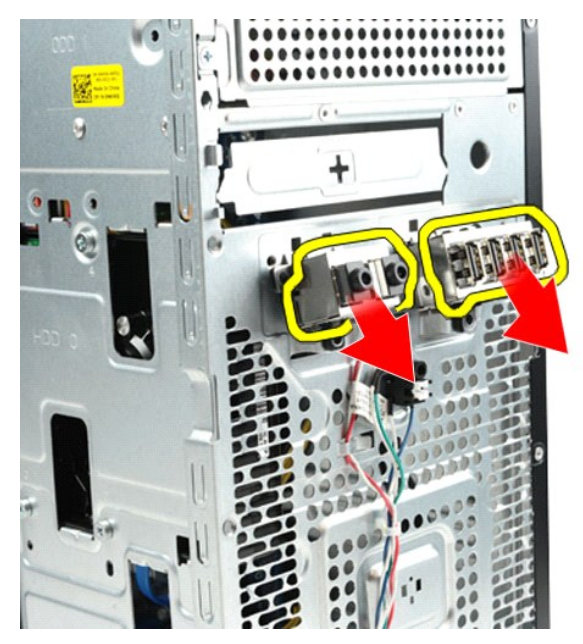

# **Ön G/Ç Panelini Takma**

Ön G/Ç panelini takmak için yukarıda anlatılan işlemleri tersten yapın.

## <span id="page-22-0"></span>**Sabit Sürücü**

**Dell Precision™ İş İstasyonu T1500 Servis El Kitabı**

UYARI : Bilgisayarınızın içinde çalışmadan önce, bilgisayarınızla birlikte verilen güvenlik bilgilerini okuyun. En iyi güvenlik uygulamaları<br>konusunda ek bilgi için, www.dell.com/regulatory\_compliance adresindeki Mevzuat U

## **Sabit Sürücüyü Çıkarma**

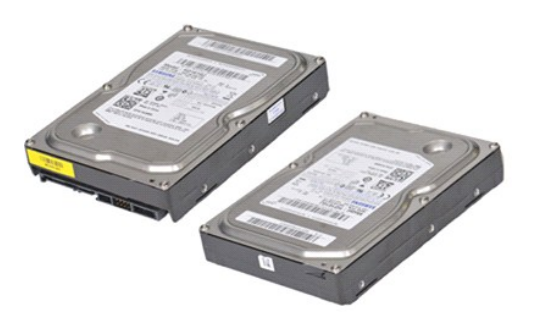

- 1. <u>Bilgisayarın İçinde Çalışmaya Başlamadan Once</u> bölümündeki prosedürleri uygulayın.<br>2. <u>[Kapak](file:///C:/data/systems/wst1500/tr/sm/td_system_cover.htm)</u>'ı çıkarın.<br>3. Sabit sürücünün arkasından veri kablosunu çıkarın.
- 

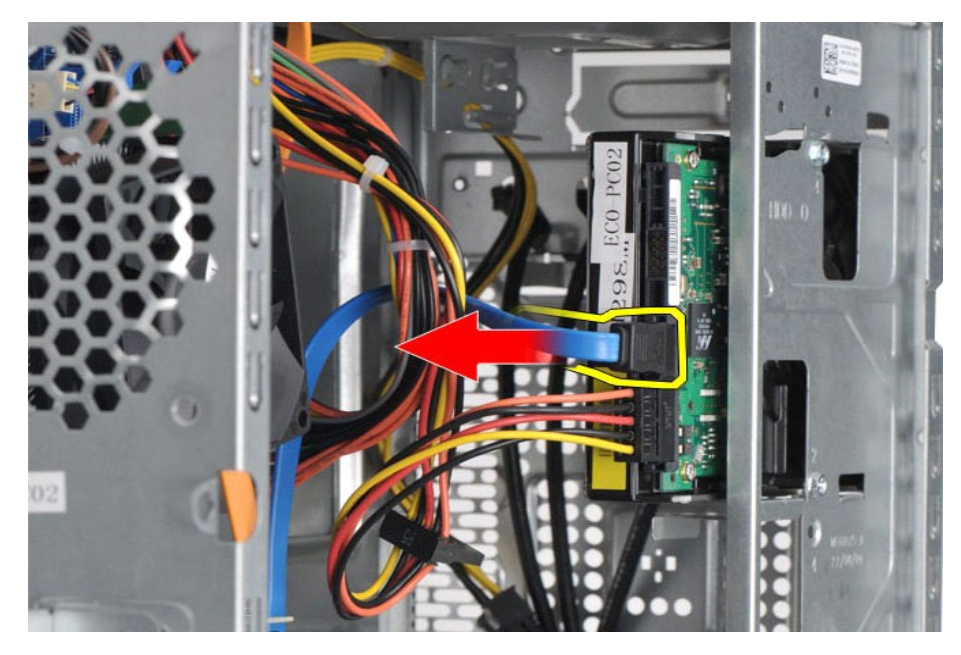

4. Sabit sürücünün arkasından güç kablosunu çıkarın.

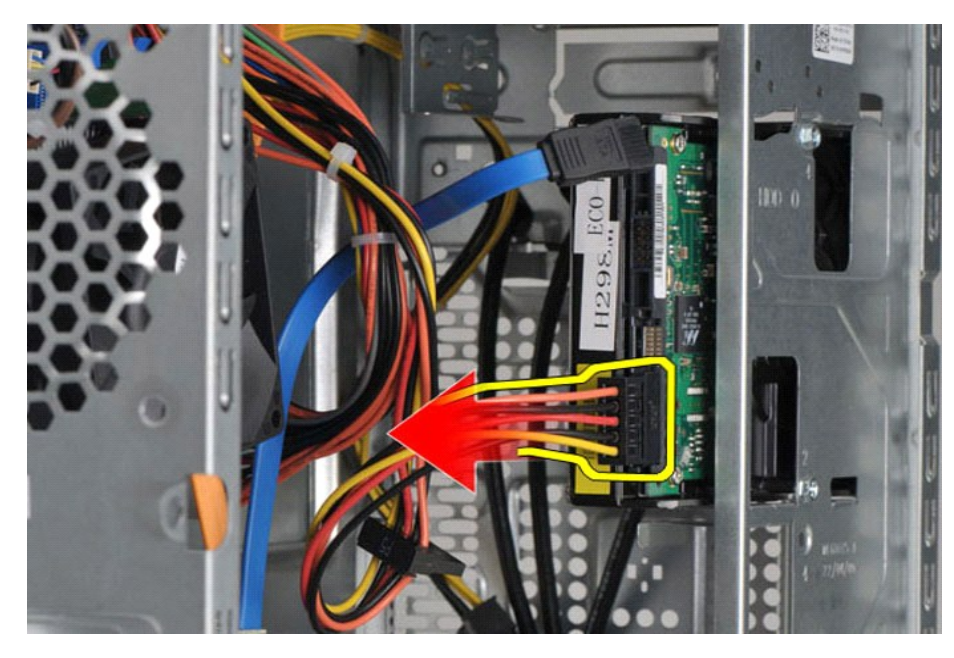

5. Yıldız tornavida kullanarak sabit sürücüyü sürücü kafesine tutturan dört vidayı sökün.

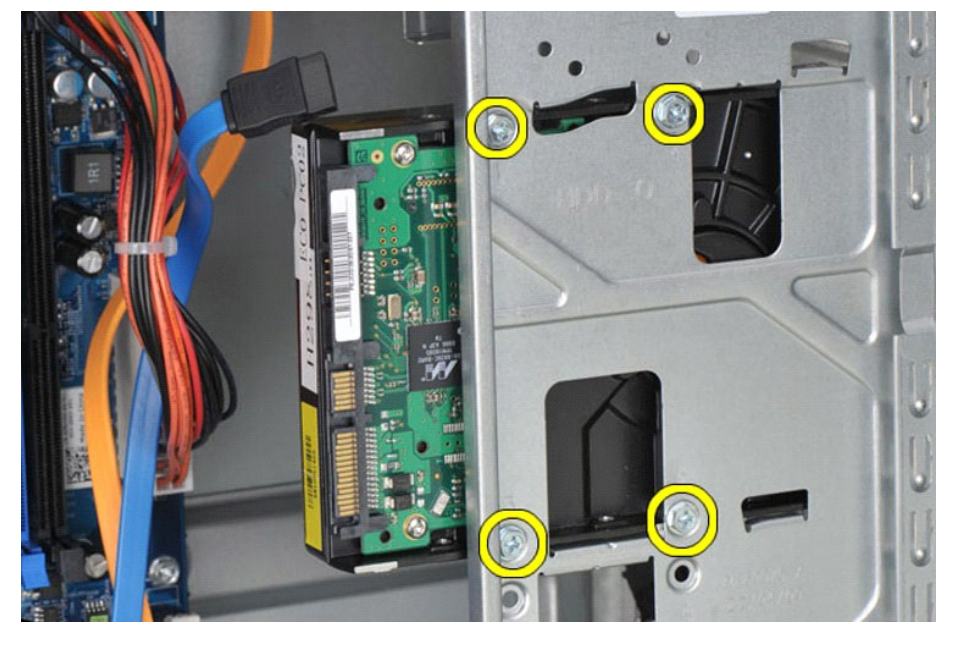

6. Sabit sürücüyü sabit sürücü yuvasından çıkarmak için, sabit sürücüyü bilgisayarın arkasına doğru kaydırın.

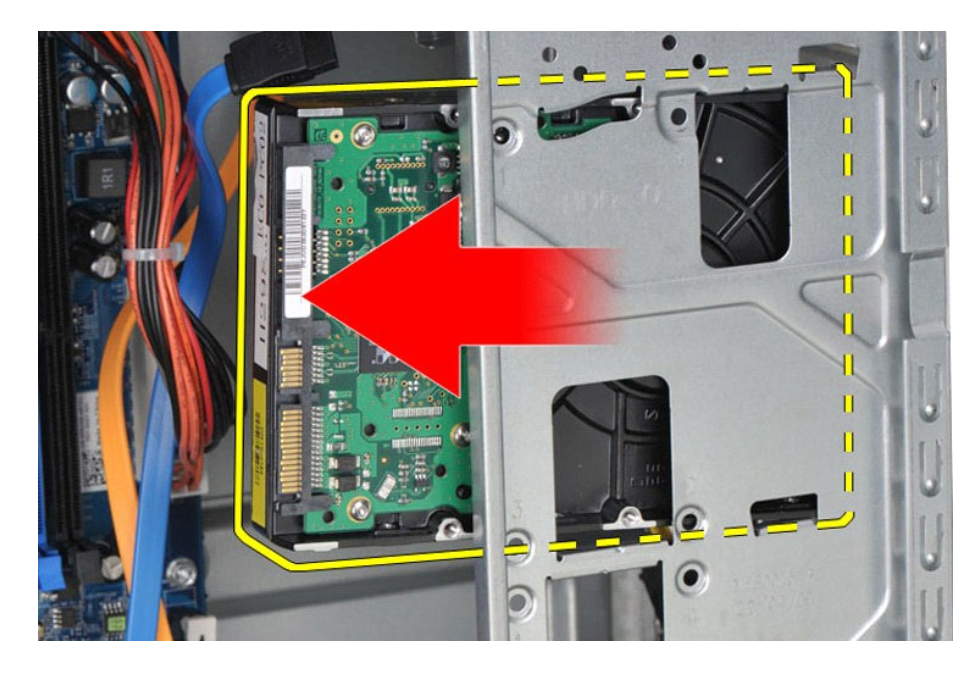

# **Sabit Sürücüyü Takma**

Sabit sürücüyü takmak için yukarıda anlatılan işlemleri tersten yapın.

### <span id="page-25-0"></span>**Isı Emici ve Fan Aksamı**

**Dell Precision™ İş İstasyonu T1500 Servis El Kitabı**

UYARI : Bilgisayarınızın içinde çalışmadan önce, bilgisayarınızla birlikte verilen güvenlik bilgilerini okuyun. En iyi güvenlik uygulamaları<br>konusunda ek bilgi için, www.dell.com/regulatory\_compliance adresindeki Mevzuat U

## **Isı Emici ve Fan Aksamını Çıkarma**

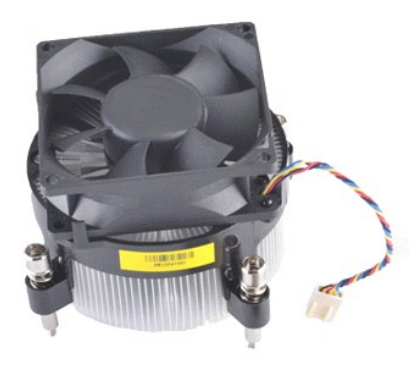

- 1. <u>Bilgisayarın İcinde Calışmaya Başlamadan Once</u> bölümündeki prosedürleri uygulayın.<br>2. <u>[Kapak](file:///C:/data/systems/wst1500/tr/sm/td_system_cover.htm)</u>'ı çıkarın.<br>3. İsı emici ve fan aksamı kablosunu sistem kartın<mark>dan sökün.</mark>
- 

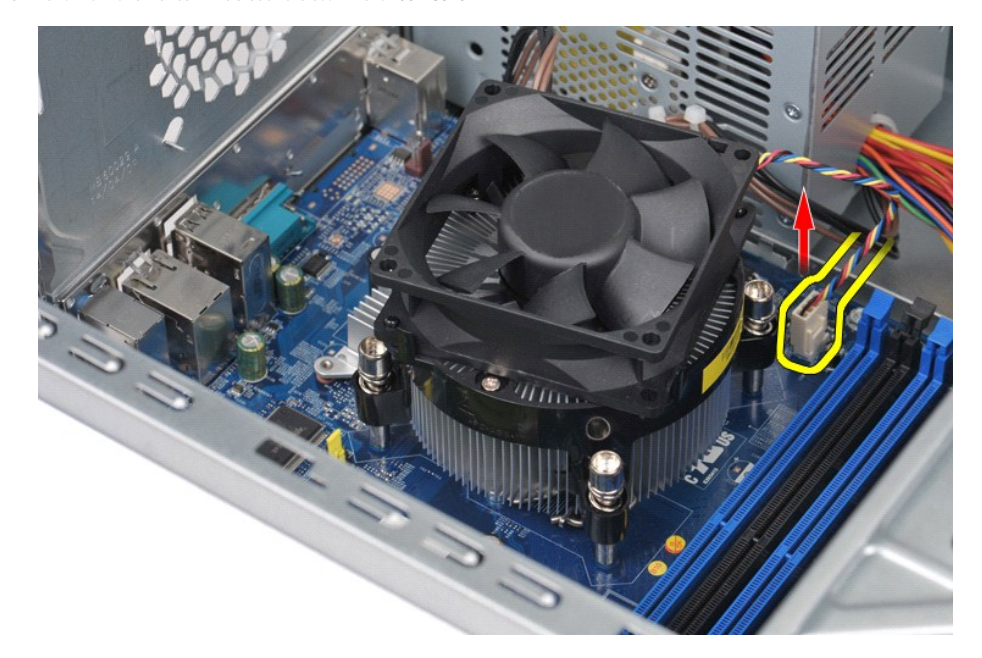

4. Yıldız tornavida kullanarak ısı emici ve fan aksamını sistem kartına bağlayan dört tutucu vidayı gevşetin.

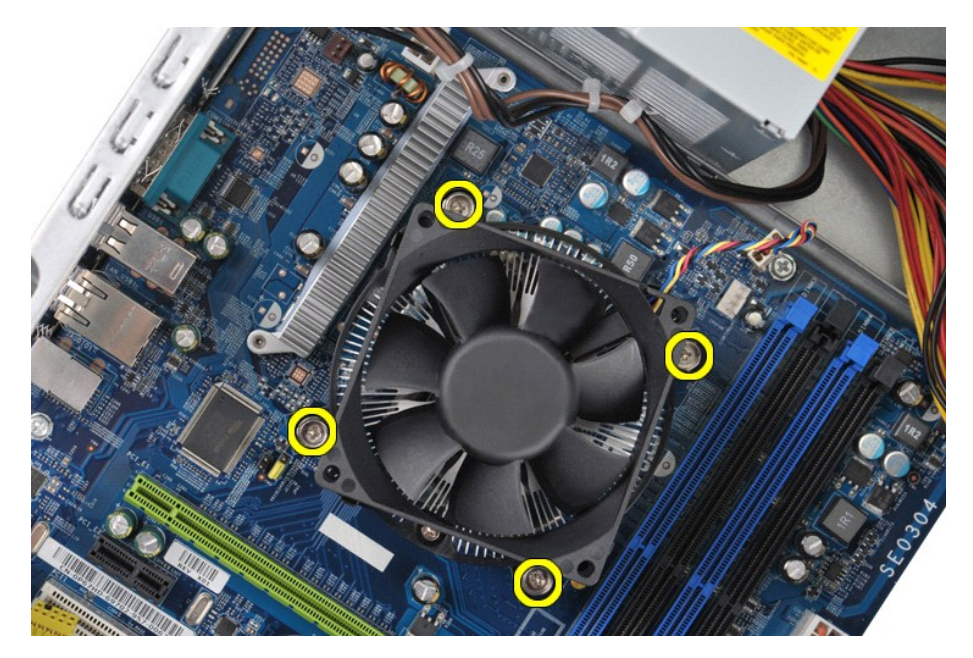

5. Isı emici ve fan aksamını bilgisayardan kaldırarak çıkardıktan sonra aksamı, termal gres üste gelecek şekilde yere koyun.

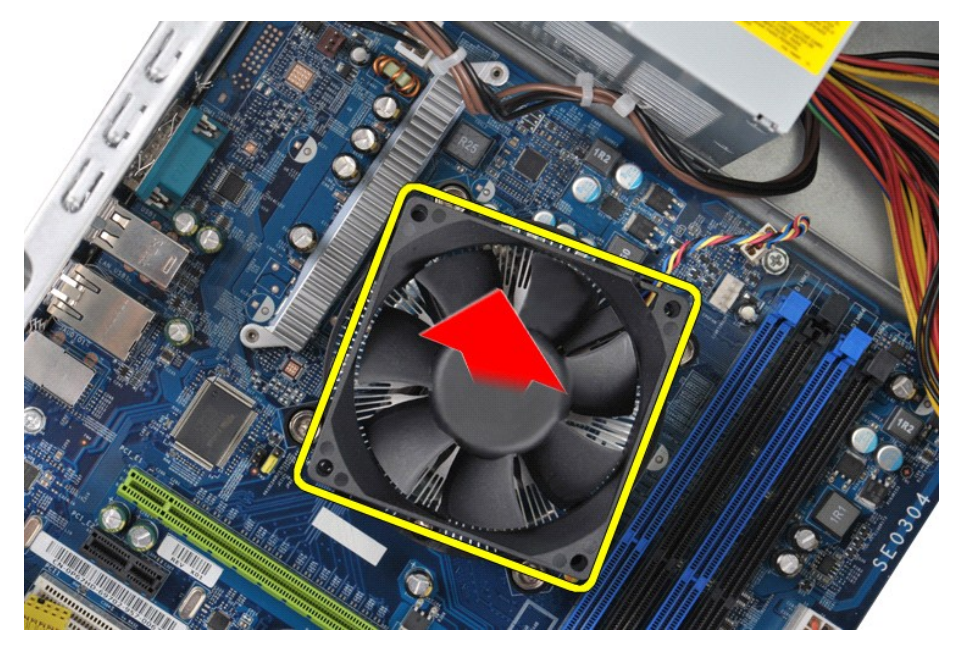

## **Isı Emici ve Fan Aksamını Takma**

Isı emici ve fan aksamını takmak için yukarıda anlatılan işlemleri tersten yapın.

# <span id="page-27-0"></span>**Bellek**

**Dell Precision™ İş İstasyonu T1500 Servis El Kitabı**

UYARI : Bilgisayarınızın içinde çalışmadan önce, bilgisayarınızla birlikte verilen güvenlik bilgilerini okuyun. En iyi güvenlik uygulamaları<br>konusunda ek bilgi için, www.dell.com/regulatory\_compliance adresindeki Mevzuat U

## **Bellek Çıkarma**

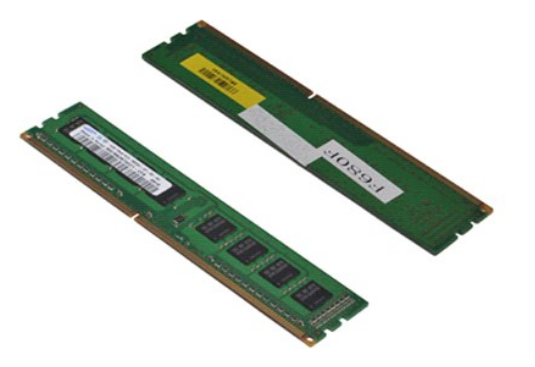

1. <u>Bilgisayarın İcinde Calışmaya Başlamadan Once</u> bölümündeki prosedürleri uygulayın.<br>2. <u>[Kapak](file:///C:/data/systems/wst1500/tr/sm/td_system_cover.htm)</u>'ı çıkarın.<br>3. Bellek modülü konnektörünün her iki ucunda bulunan emniyet klipslerine basın.

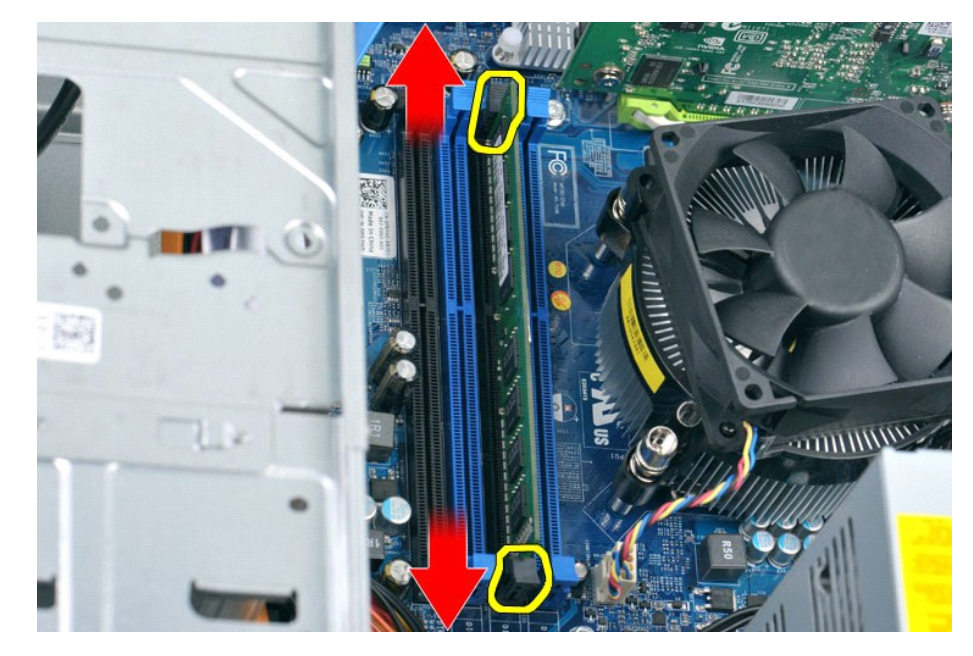

4. Modülü kavrayın ve yukarı doğru çekin.

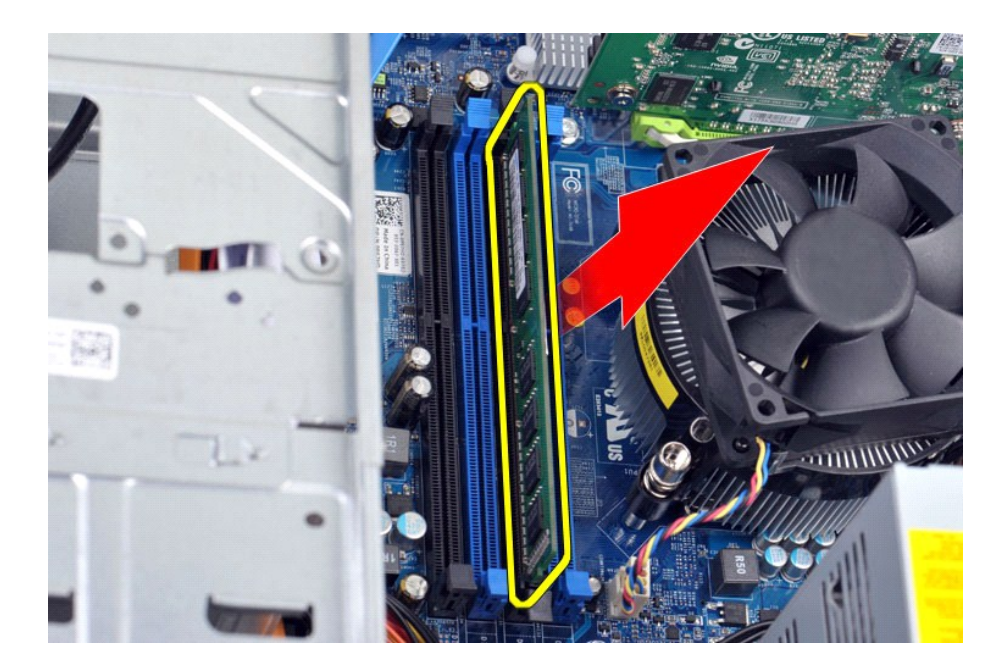

## **Bellek Takma**

Belleği takmak için yukarıda anlatılan işlemleri tersten yapın.

## <span id="page-29-0"></span>**Optik Sürücü**

**Dell Precision™ İş İstasyonu T1500 Servis El Kitabı**

UYARI : Bilgisayarınızın içinde çalışmadan önce, bilgisayarınızla birlikte verilen güvenlik bilgilerini okuyun. En iyi güvenlik uygulamaları<br>konusunda ek bilgi için, www.dell.com/regulatory\_compliance adresindeki Mevzuat U

# **Optik Sürücüyü Çıkarma**

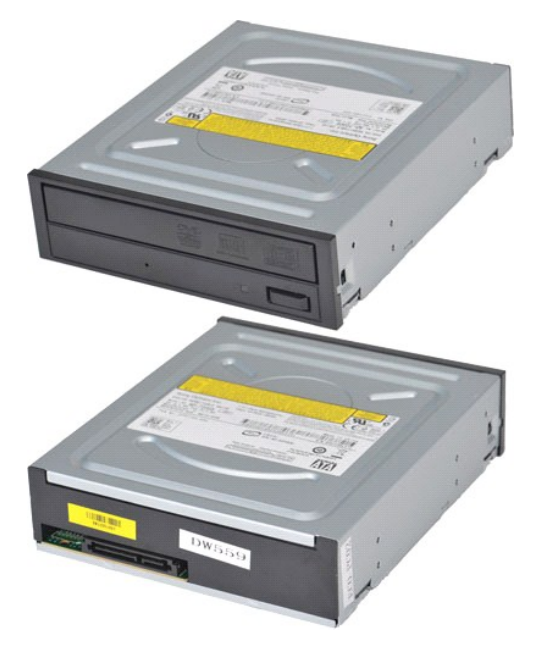

- Ba[şlamadan Önce](file:///C:/data/systems/wst1500/tr/sm/work.htm#before) bölümündeki prosedürleri uygulayın.
- 
- 2. <u>[Kapak](file:///C:/data/systems/wst1500/tr/sm/td_system_cover.htm)</u>'ı çıkarın.<br>3. <u>[Ön Panel](file:///C:/data/systems/wst1500/tr/sm/td_front_bezel.htm)</u>'i çıkarın.<br>4. Optik sürücünün arkasından veri kablosunu çıkarın.

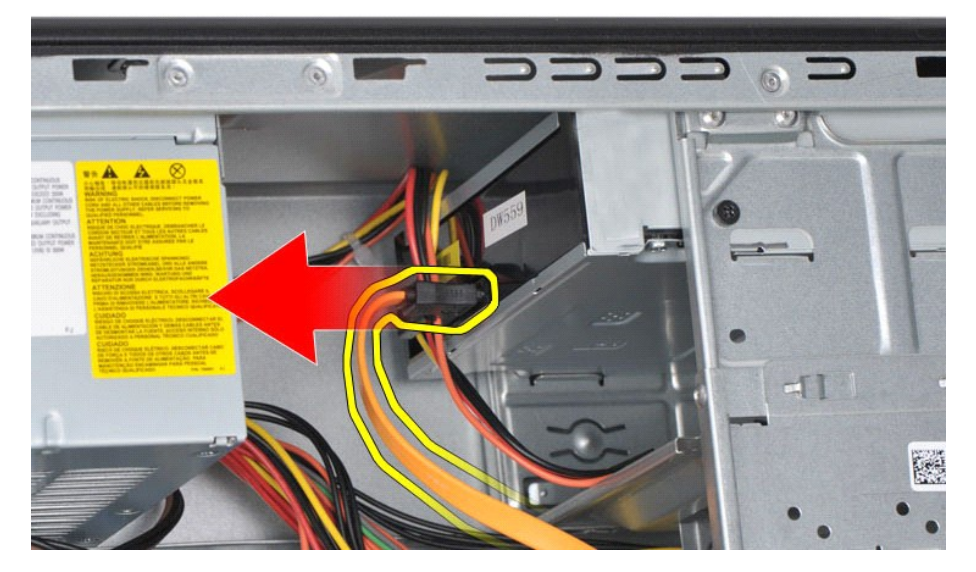

5. Optik sürücünün arkasından güç kablosunu çıkarın.

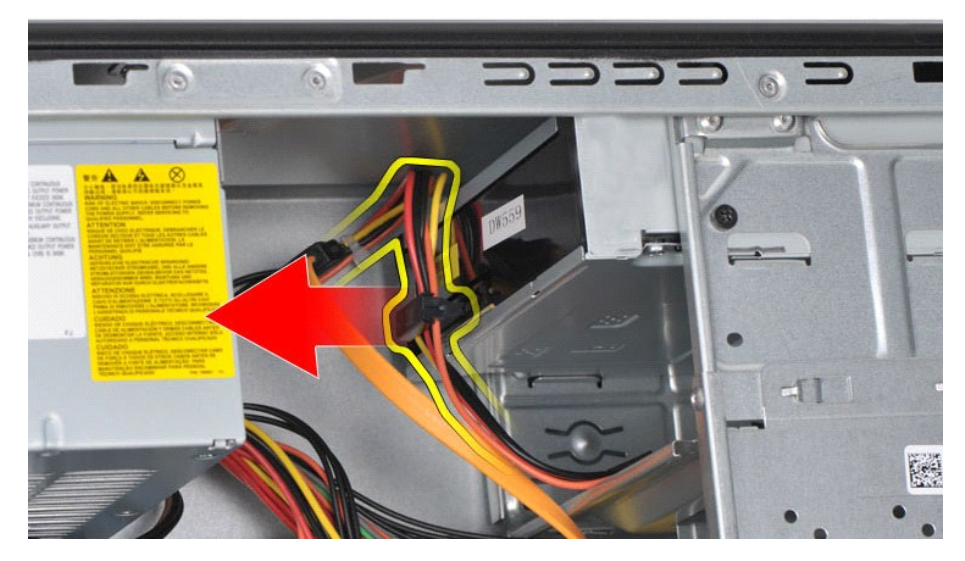

6. Yıldız tornavida kullanarak optik sürücüyü sürücü kafesine tutturan iki vidayı sökün.

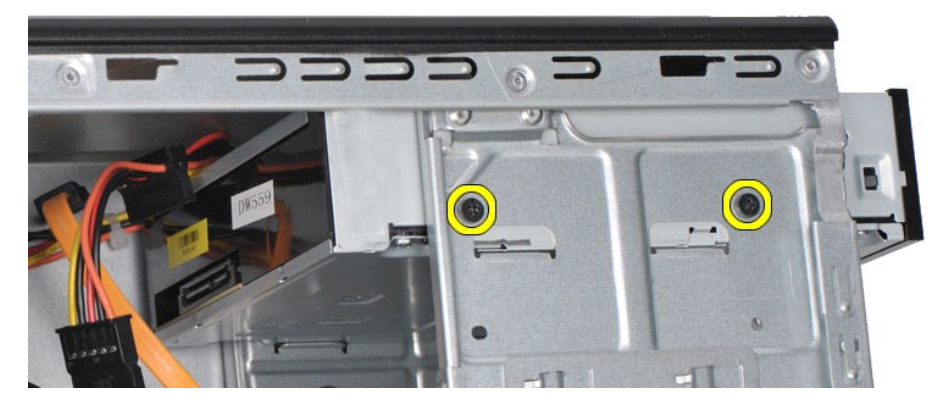

7. Optik sürücüyü bilgisayarın önünden dışarı doğru kaydırın.

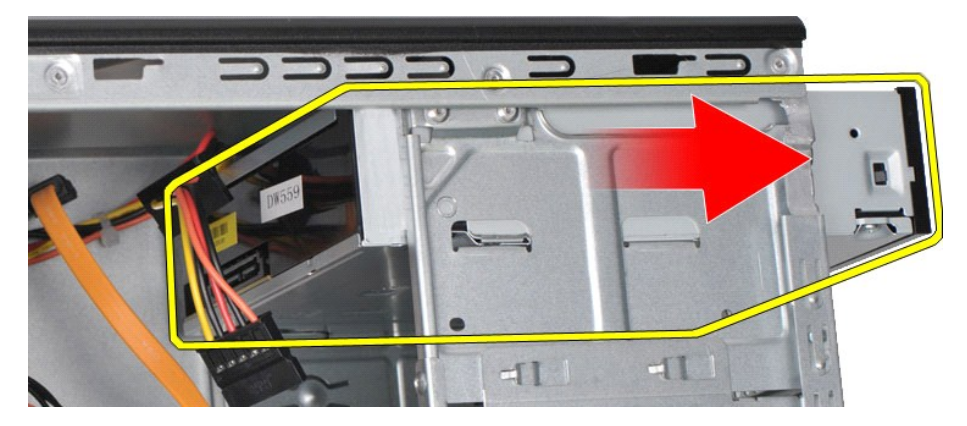

# **Optik Sürücüyü Takma**

Optik sürücüyü takmak için yukarıda anlatılan işlemleri tersten yapın.

### <span id="page-31-0"></span>**Güç Düğmesi Aksamı**

**Dell Precision™ İş İstasyonu T1500 Servis El Kitabı**

UYARI : Bilgisayarınızın içinde çalışmadan önce, bilgisayarınızla birlikte verilen güvenlik bilgilerini okuyun. En iyi güvenlik uygulamaları<br>konusunda ek bilgi için, www.dell.com/regulatory\_compliance adresindeki Mevzuat U

## **Güç Düğmesi Aksamını Çıkarma**

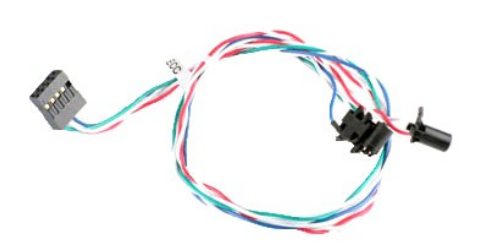

- 1. <u>Bilgisayarın İçinde Çalışmaya Ba[şlamadan Önce](file:///C:/data/systems/wst1500/tr/sm/work.htm#before)</u> bölümündeki prosedürleri uygulayın.<br>2. <u>[Kapak](file:///C:/data/systems/wst1500/tr/sm/td_system_cover.htm)</u>'ı çıkarın.<br>3. <u>[Ön Panel](file:///C:/data/systems/wst1500/tr/sm/td_front_bezel.htm)</u>'i çıkarın.<br>4. Güç düğmesi kablosunu sistem kartından sökün.
- 
- 

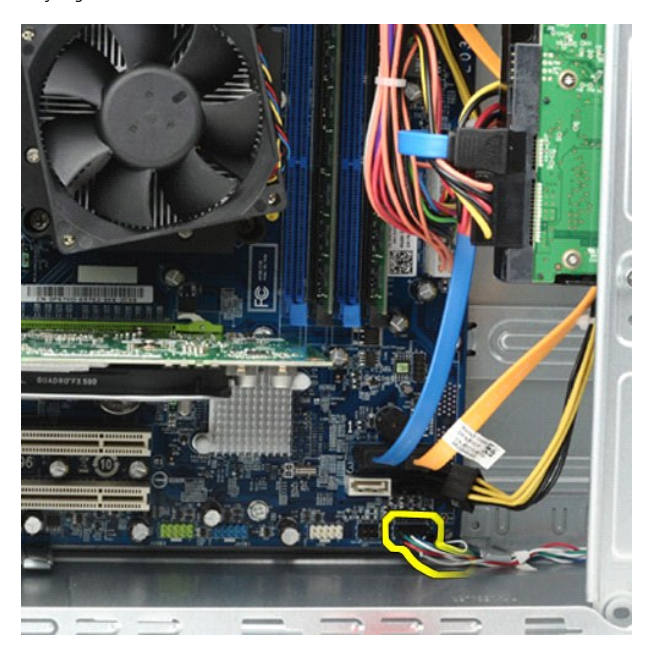

5. Bilgisayar kasası içinde, güç düğmesi ve sabit disk ışığı aksamını kasaya bağlayan tırnakları bastırın.

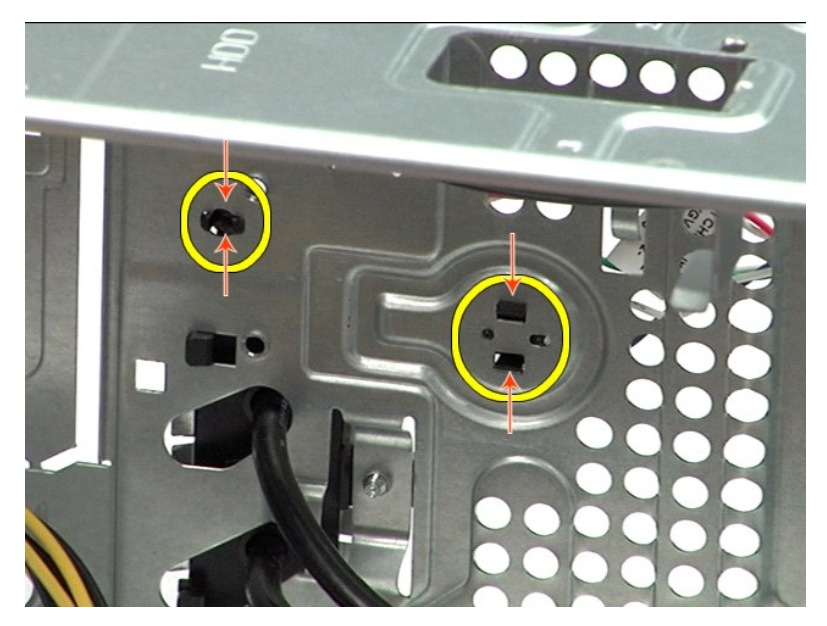

6. Sabit disk etkinlik ı**şığı**nı kasaya ba**ğ**layan klipsi itin.<br>7. Kabloları sabitleme tırnaklarından kurtarıp güç düğmesi ve sabit disk etkinlik ı**şı**ğı aksamını bilgisayarın önünden yavaşça çekerek çıkarın.

## **Güç Düğmesi Aksamını Takma**

Güç düğmesi aksamını takmak için yukarıda anlatılan işlemleri tersten yapın.

### <span id="page-33-0"></span>**Güç Kaynağı**

**Dell Precision™ İş İstasyonu T1500 Servis El Kitabı**

UYARI : Bilgisayarınızın içindeki parçalar üzerinde çalışmadan önce, bilgisayarınızla birlikte verilen güvenlik bilgilerini okuyun. En iyi güvenlik<br>uygulamaları konusunda ek bilgi için, www.dell.com/regulatory\_compliance a

## **Güç Kaynağını Çıkarma**

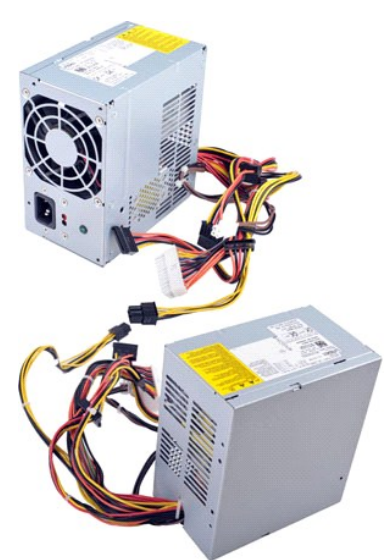

- 1. Bilgisayarın İçinde Çalışmaya Ba[şlamadan Önce](file:///C:/data/systems/wst1500/tr/sm/work.htm#before) bölümündeki prosedürleri uygulayın.<br>2. Kapak'ı çıkarın.<br>3. Dahili aygıtlardan güç kablolarını sökün (sabit sürücüler, optik sürücüler ve/veya vars<br>4. Sistem kartı, genişletm
- 2. <u>[Kapak](file:///C:/data/systems/wst1500/tr/sm/td_system_cover.htm)</u>'ı çıkarın.<br>3. Dahili aygıtlardan güç kablolarını sökün (sabit sürücüler, optik sürücüler ve/veya varsa ortam kartı okuyucuları).<br>4. Sistem kartı, genişletme kartları ve sürücülerden güç kablolarını sökün.
- 

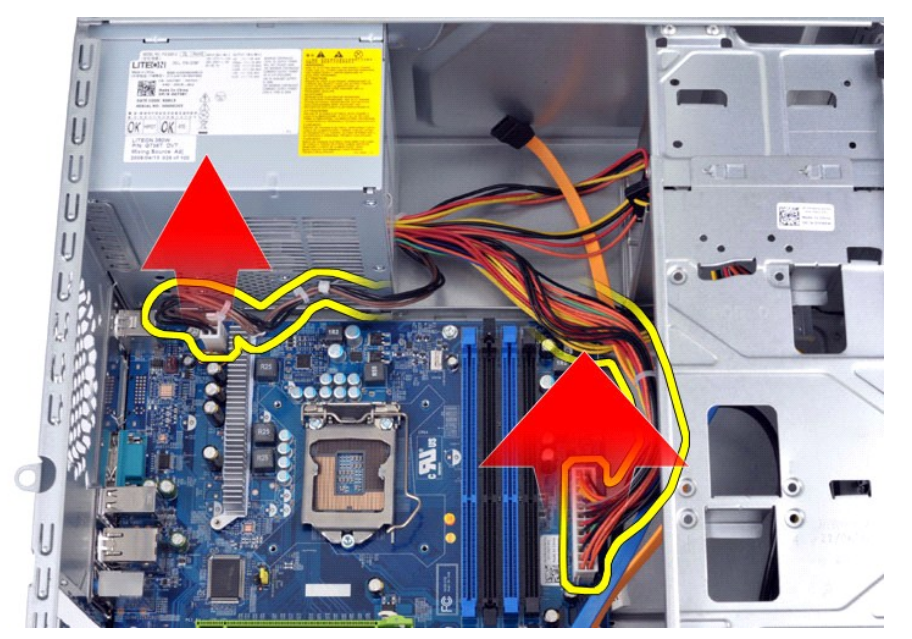

5. Kabloları kasa üzerindeki yönlendirme klipslerinden (varsa) ayırın.

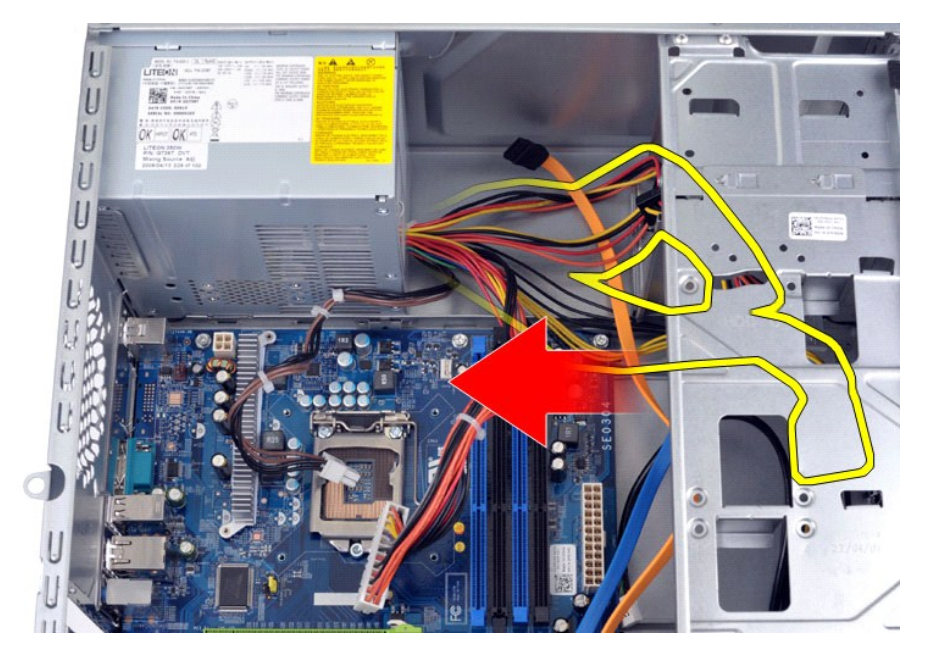

6. Güç kaynağını kasanın arkasına bağlayan dört vidayı çıkarın.

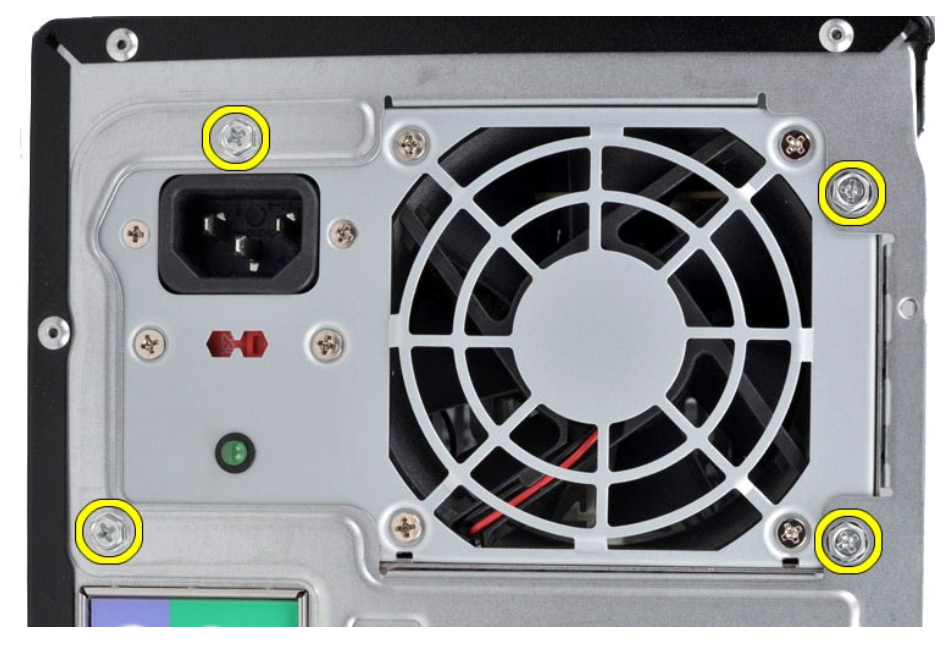

7. Güç kaynağının yanındaki serbest bırakma tırnağına basıp güç kaynağını bilgisayarın ön kısmına doğru kaydırın.

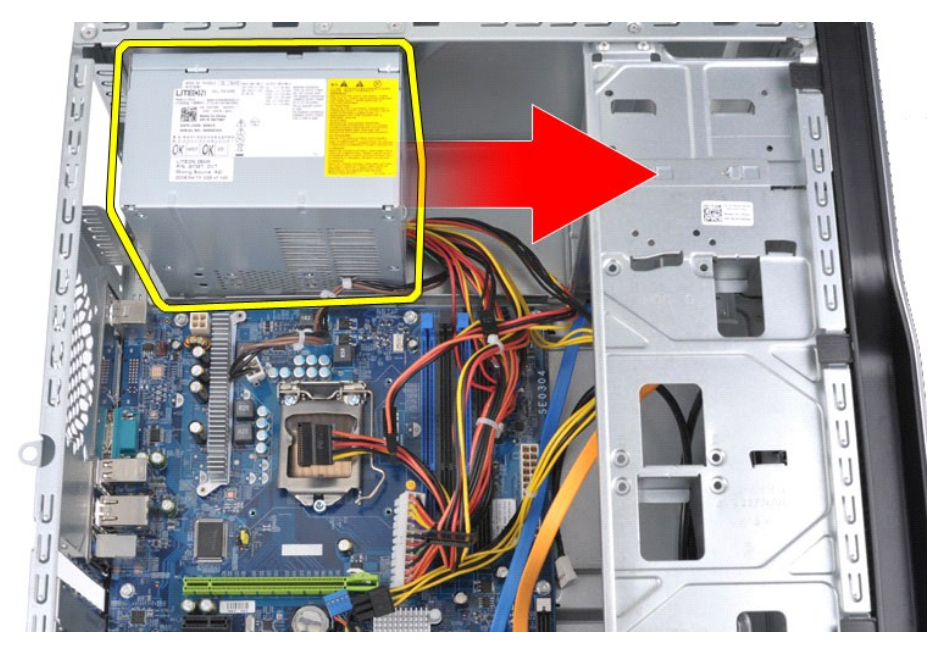

8. Güç kaynağını kaldırarak bilgisayardan çıkarın.

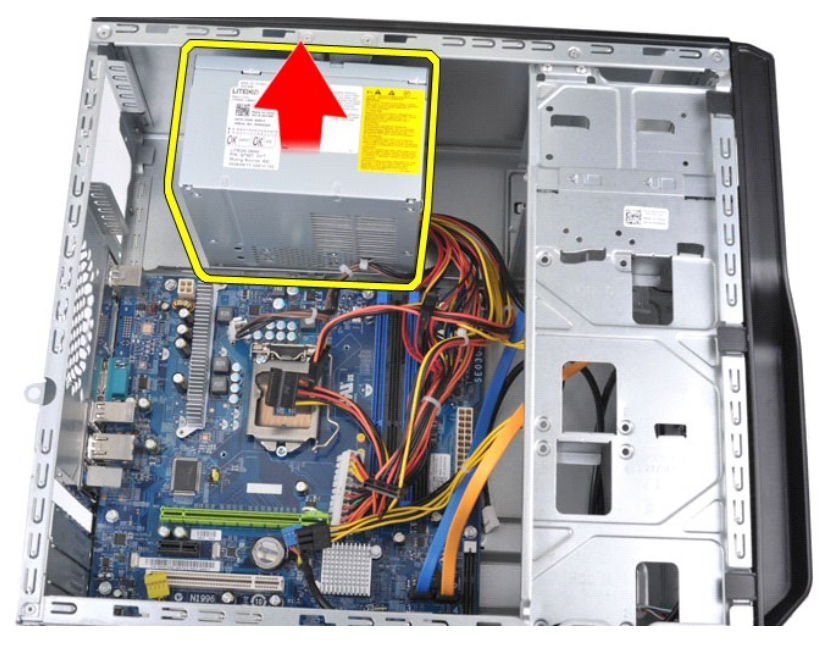

# **Güç Kaynağını Takma**

Güç kaynağını takmak için yukarıda anlatılan işlemleri tersten yapın.

### <span id="page-36-0"></span>**İşlemci Dell Precision™ İş İstasyonu T1500 Servis El Kitabı**

UYARI : Bilgisayarınızın içinde çalışmadan önce, bilgisayarınızla birlikte verilen güvenlik bilgilerini okuyun. En iyi güvenlik uygulamaları<br>konusunda ek bilgi için, www.dell.com/regulatory\_compliance adresindeki Mevzuat U

# **İşlemciyi Çıkarma**

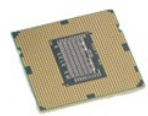

- 
- 
- 1. <u>-Bilgisayarın İçinde Calışmaya Ba[şlamadan Önce](file:///C:/data/systems/wst1500/tr/sm/work.htm#before)</u> bölümündeki prosedürleri uygulayın.<br>2. <u>[Kapak](file:///C:/data/systems/wst1500/tr/sm/td_system_cover.htm)</u>'ı çıkarın.<br>3. <u>İsi [Emici ve Fan Aksam](file:///C:/data/systems/wst1500/tr/sm/td_heatsink_fan.htm)ı</u>'nı çıkarın.<br>4. Serbest bırakma kolunu aşağı doğru bastırarak sabitleme kancas

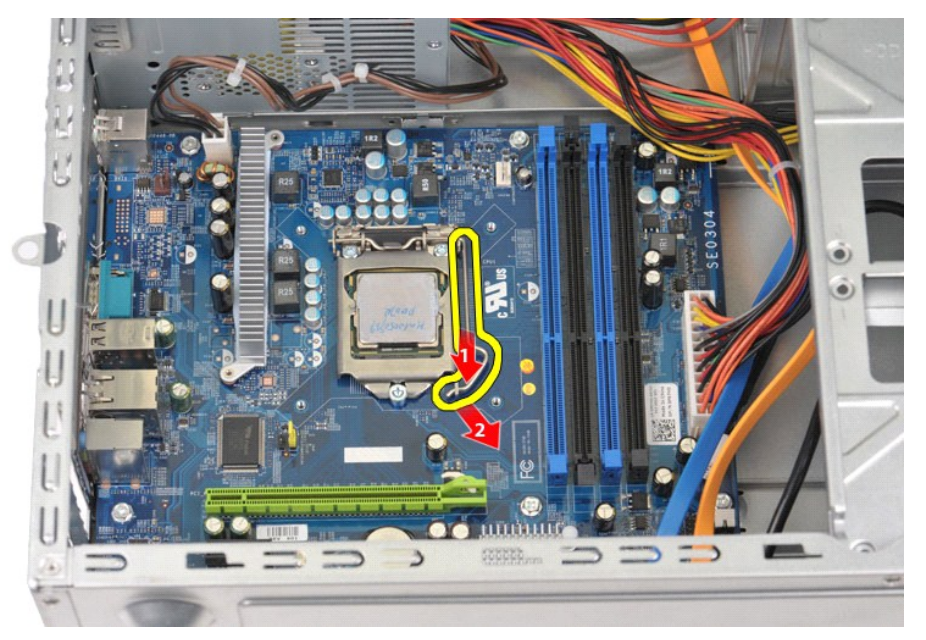

5. Serbest bırakma kolunu kaldırın ve işlemci kapağını açın.

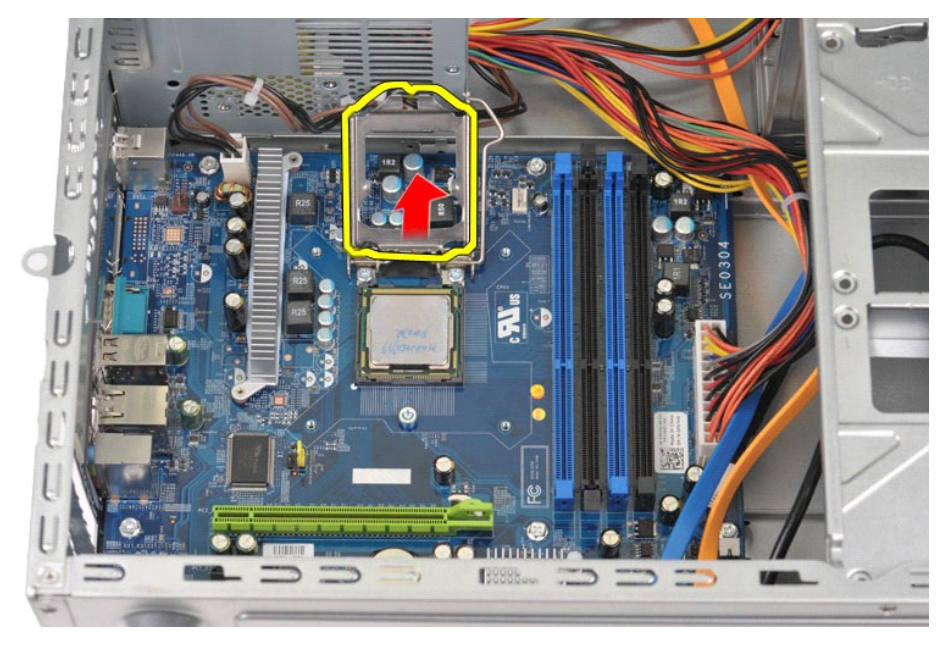

6. İşlemciyi soketten çıkarın.

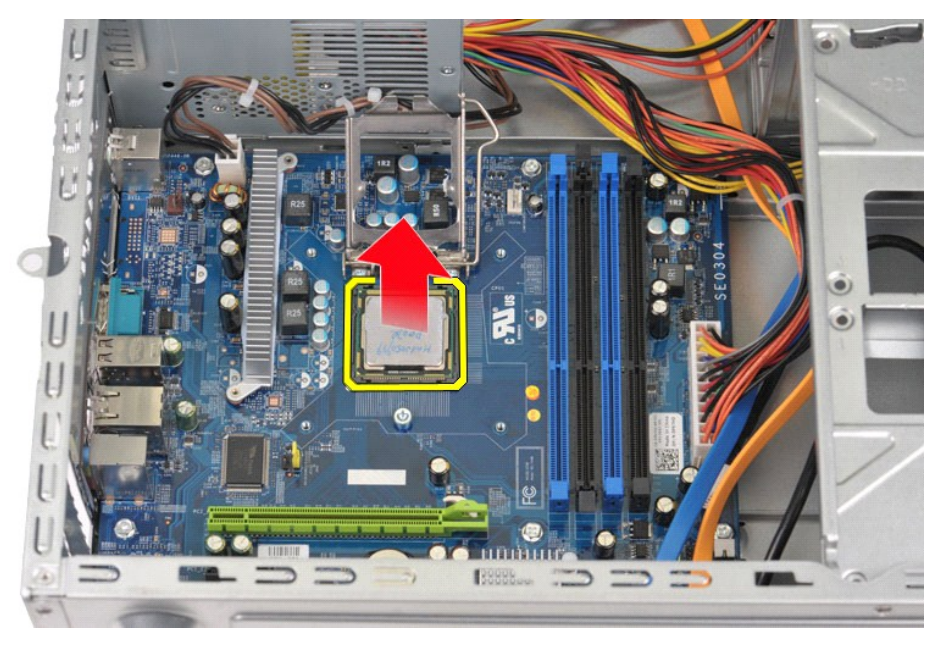

Soketin değiştirilecek işlemciye hazır olması için serbest bırakma kolunu serbest konumda bırakın.

# **İşlemciyi Takma**

1. İşlemcinin ve soketin pin 1 köşesini hizalayın.

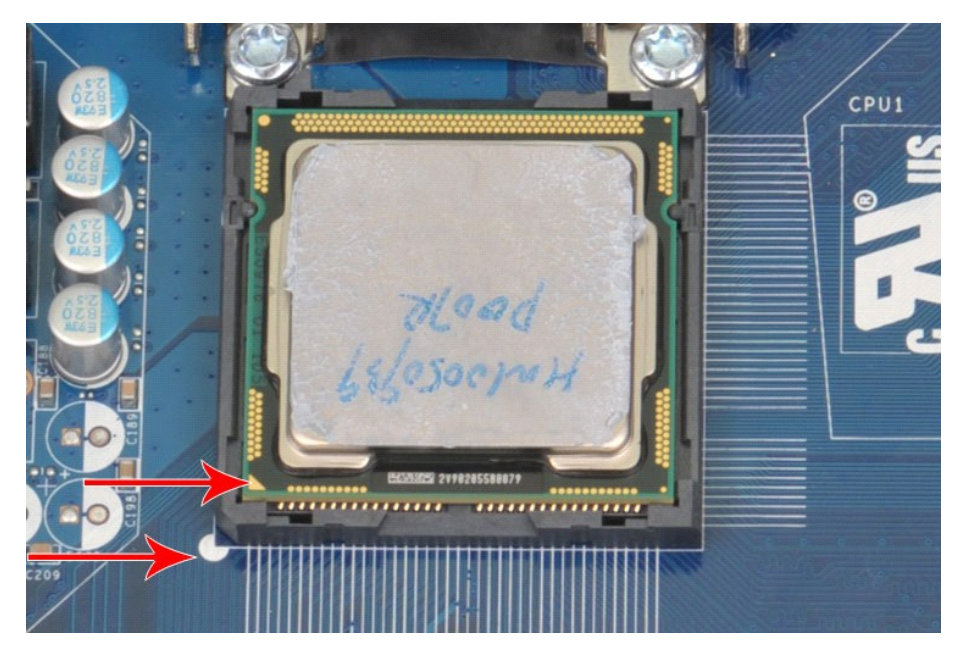

- 2. İşlemciyi sokete yavaş**ça yerleş**tirin ve işlemcinin soketle hizalandığından emin olun. İşlemci doğru biçi**mde konumlandı**rıldıktan sonra, yerine oturtmak için<br>çok az bir güç uygulayın.<br>3. İşlemci sokete tam olarak otur
- 
- 
- 

### <span id="page-39-0"></span>**Sistem Kartı**

**Dell Precision™ İş İstasyonu T1500 Servis El Kitabı**

UYARI : Bilgisayarınızın içindeki parçalar üzerinde çalışmadan önce, bilgisayarınızla birlikte verilen güvenlik bilgilerini okuyun. En iyi güvenlik<br>uygulamaları konusunda ek bilgi için, www.dell.com/regulatory\_compliance a

## **Sistem Kartını Çıkarma**

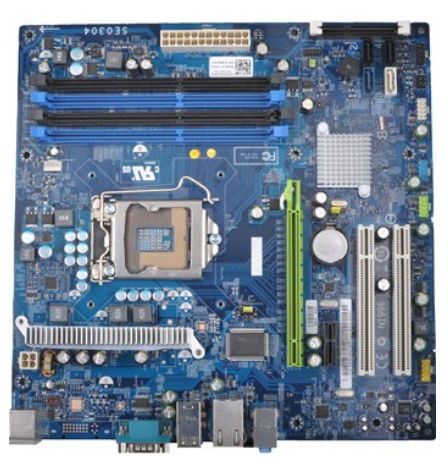

1. <u>Bilgisayarın İçinde Çalışmaya Ba[şlamadan Önce](file:///C:/data/systems/wst1500/tr/sm/work.htm#before)</u> bölümündeki prosedürleri uygulayın.<br>2. <u>Bellek</u>'i çıkarın.<br>3. <u>Bellek'</u>i çıkarın.<br>4. <u>İşi Emici ve Fan Aksamı</u>'nı çıkarın.<br>5. <u>İşlemci</u>'yi çıkarın.

- 2. <u>[Kapak](file:///C:/data/systems/wst1500/tr/sm/td_system_cover.htm)</u>'ı çıkarın.<br>3. <u>[Bellek](file:///C:/data/systems/wst1500/tr/sm/td_memory.htm)</u>'i çıkarın.
- 
- 
- 
- 4. <u>İst [Emici ve Fan Aksam](file:///C:/data/systems/wst1500/tr/sm/td_heatsink_fan.htm)ı</u>'nı çıkarın.<br>5. <u>İs[lemci](file:///C:/data/systems/wst1500/tr/sm/td_processor.htm)'yi çıkarın.</u><br>6. <u>Genis[letme Kartlar](file:///C:/data/systems/wst1500/tr/sm/td_video_expansion_card.htm)ı</u>'nı çıkarın.<br>7. Tüm kabloları sistem kartından sökün (sabit sürücü, optik sürücü, ortam kartı okuyucusu, ön panel, güç ve kasa
- 

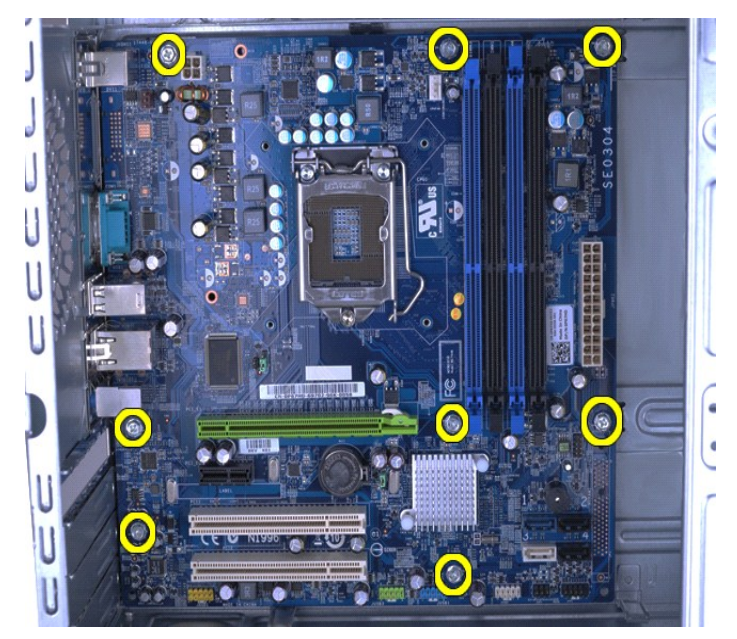

9. Sistem kartını bilgisayarın ön kısmına doğru kaydırın.

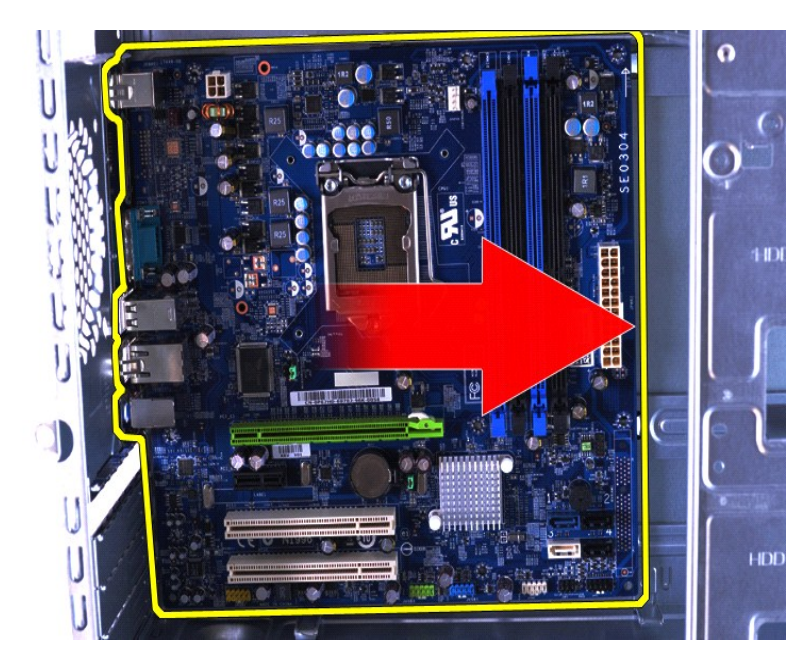

10. Sistem kartını hafif bir eğimle bilgisayar kasasından kaldırarak çıkarın.

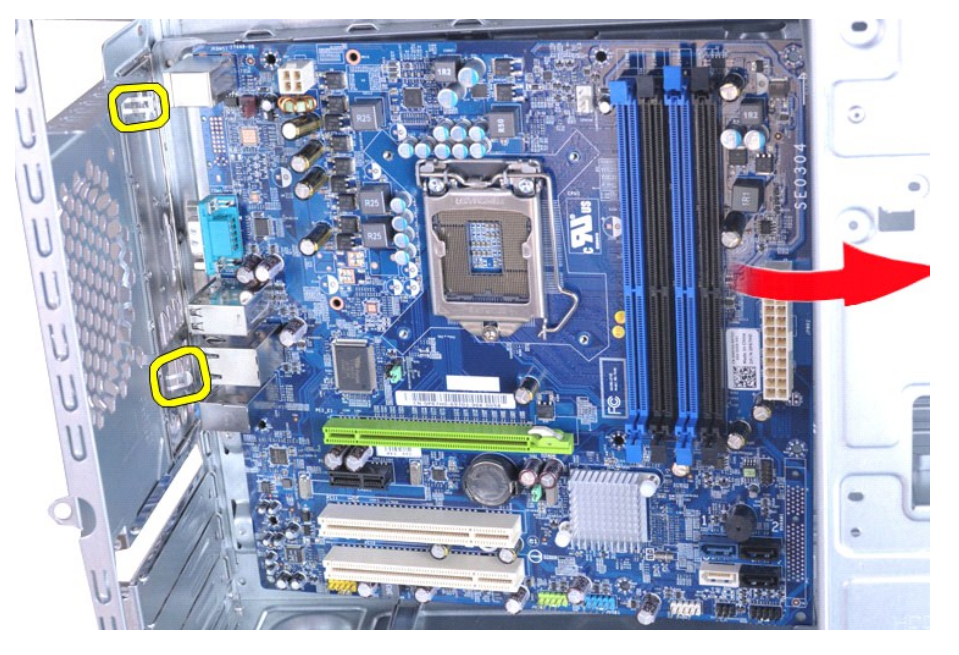

UYARI: Sistem kartını takarken metal tırnakların altından kaydırın. Metal tırnakları**n üstündeyken bast**ırılması halinde sistem kartı zarar<br>**görebilir.** 

11. Sistem kartını antistatik paket içine koyun.

### **Sistem Kartını Takma**

Sistem kartını takmak için yukarıda anlatılan işlemleri tersten yapın.

### <span id="page-41-0"></span>**Kapak Dell Precision™ İş İstasyonu T1500 Servis El Kitabı**

UYARI : Bilgisayarınızın içinde çalışmadan önce, bilgisayarınızla birlikte verilen güvenlik bilgilerini okuyun. En iyi güvenlik uygulamaları<br>konusunda ek bilgi için, www.dell.com/regulatory\_compliance adresindeki Mevzuat U

## **Kapağı Çıkarma**

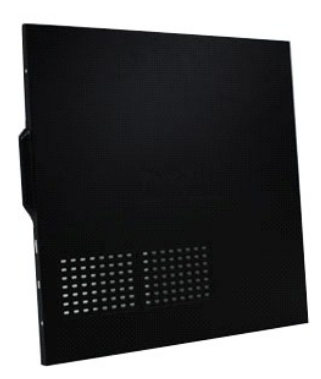

1. <u>Bilgisayarın Içinde Çalışmaya Ba[şlamadan Önce](file:///C:/data/systems/wst1500/tr/sm/work.htm#before)</u> bölümündeki prosedürleri uygulayın.<br>2. Kapa**ğ**ı bilgisayara sabitleyen iki kelebek vidayı sökün.

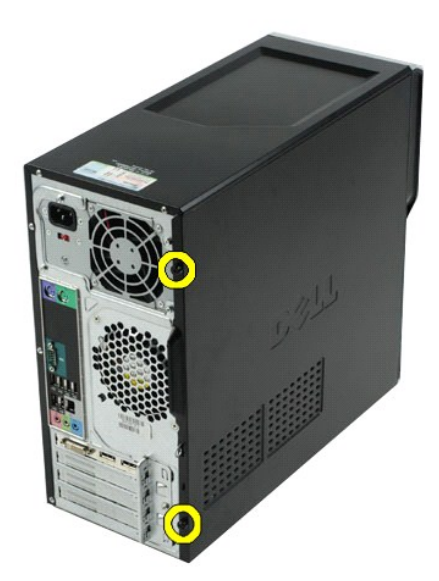

3. Kapağı bilgisayarın arka kısmına doğru kaydırın.

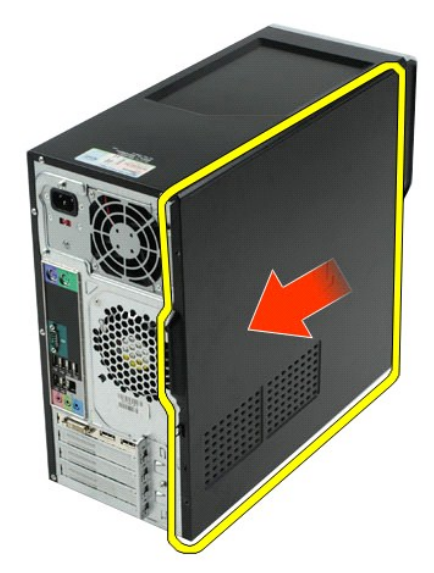

4. Kapağı bilgisayardan kaldırarak çıkarın.

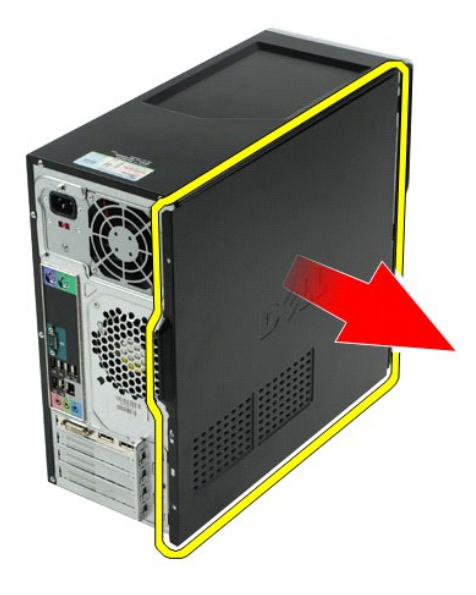

# **Kapağı Takma**

Kapağı takmak için yukarıda anlatılan işlemleri tersten yapın.

### <span id="page-43-0"></span>**Genişletme Kartları**

**Dell Precision™ İş İstasyonu T1500 Servis El Kitabı**

UYARI : Bilgisayarınızın içinde çalışmadan önce, bilgisayarınızla birlikte verilen güvenlik bilgilerini okuyun. En iyi güvenlik uygulamaları<br>konusunda ek bilgi için, www.dell.com/regulatory\_compliance adresindeki Mevzuat U

## **Genişletme Kartı Çıkarma**

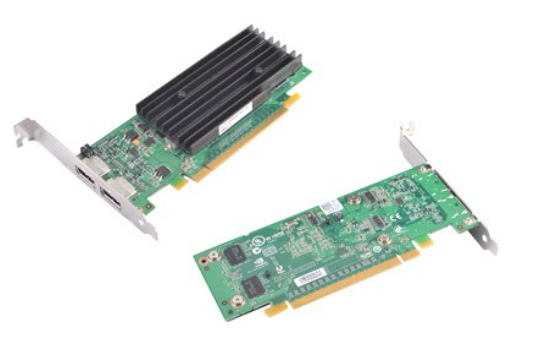

- 
- 1. <u>Bilgisayarın İçinde Calışmaya Başlamadan Once</u> bölümündeki prosedürleri uygulayın.<br>2. <u>[Kapak](file:///C:/data/systems/wst1500/tr/sm/td_system_cover.htm)</u>'ı çıkarın.<br>3. Karta bağlı olabilecek tüm kabloları sökün.<br>4. Yıldız tornavida kullanarak genişletme kartını kasaya t

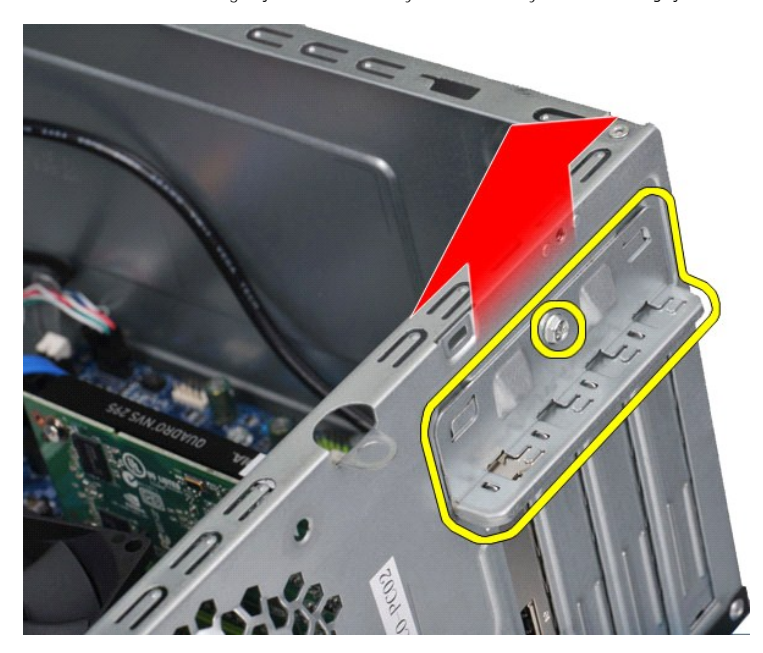

5. Kartı üst köşelerinden tutun ve gevşeterek yavaş yavaş konnektörden çıkarın.

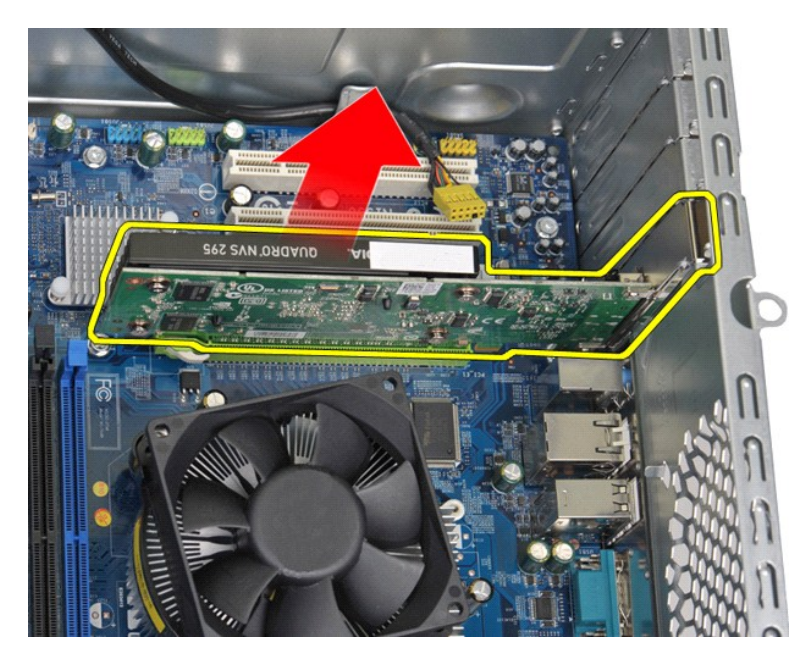

6. Çıkarmakta olduğunuz kart, bir video kartıysa kartı ü**st köş**elerinden tutarken sistem kartı **konnektörü üzerindeki sabitleme t**ırnağına bastırın ve ardından<br>gevşeterek yavaş yava**ş konnektörden ç**ıkarın.

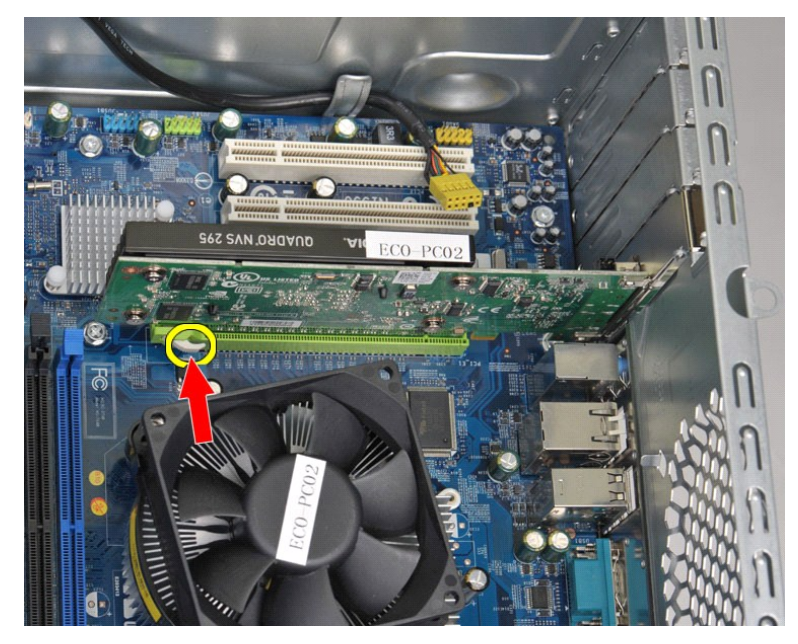

## **Genişletme Kartı Takma**

Genişletme kartı takmak için yukarıda anlatılan işlemleri tersten yapın.

## <span id="page-45-0"></span>**Sistem Kartı Yerleşimi**

**Dell Precision™ İş İstasyonu T1500 Servis El Kitabı**

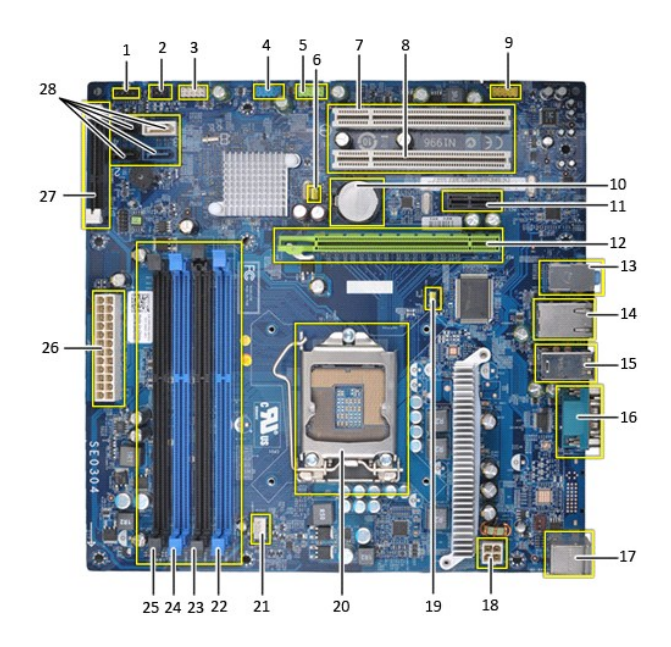

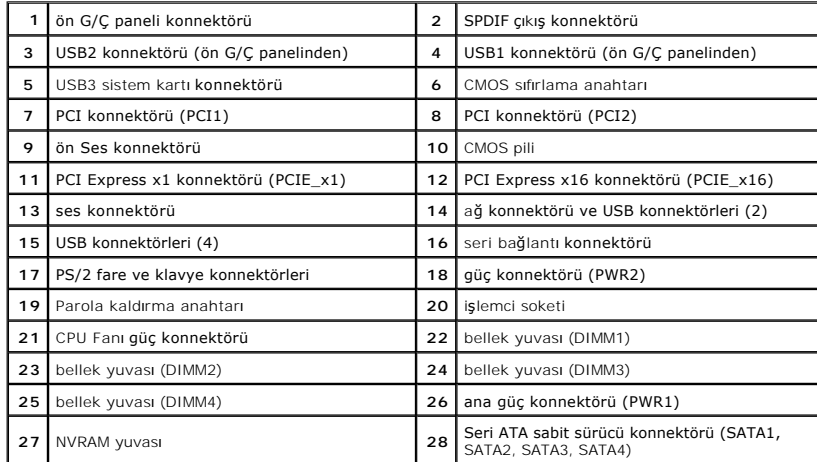

# <span id="page-46-0"></span>**Bilgisayarınızda Çalışma**

**Dell Precision™ İş İstasyonu T1500 Servis El Kitabı**

- Bilgisayarın İçinde Çalışmaya Ba[şlamadan Önce](#page-46-1)
- [Önerilen Araçlar](#page-46-2)
- [Bilgisayar](#page-46-3)ı Kapatma
- Bilgisayarın [İçinde Çalış](#page-47-0)tıktan Sonra

## <span id="page-46-1"></span>**Bilgisayarın İçinde Çalışmaya Başlamadan Önce**

Bilgisayarınızı olası zararlardan korumak ve kendi ki**şisel güvenliğ**inizi sa**ğlamak için aş**ağıd**aki güvenlik yönergelerini kullanı**n. Aksi belirtilmemişse, bu belgede<br>bulunan bütün yordamlar aşağıdaki koşulların mevcut o

- 
- 
- ı <u>Bilgisayarınızda Calısma</u> konusundaki tüm adımları gerçekleştirdiniz.<br>ı Bilgisayarınızla birlikte gelen güvenlik bilgilerini okudunuz.<br>ı Bir bileşen yerine takılabilir veya (eğer ayrı olarak sipariş edilmişse) çıkarma p
- **UYARI: Bilgisayarınızın içindeki parçalar üzerinde çalışmadan önce, bilgisayarınızla birlikte verilen güvenlik bilgilerini okuyun. En iyi güvenlik uygulamaları konusunda ek bilgi için, www.dell.com/regulatory\_compliance adresindeki Mevzuat Uyumluluğu Ana Sayfasına bakın.**
- DIKKAT: Yalnızca yetkili bir servis teknisyeni bilgisayarınızda onarım yapmalıdır. Dell tarafından yetkilendirilmemiş servislerden kaynaklanan<br>zararlar garantinizin kapsamında değildir.
- DIKKAT: Elektrostatik boşalımı <mark>önlemek için, bir bilek topraklama kayışı</mark> kullanarak ya da bilgisayarın arkası**ndaki konnektör gibi boyanmamış**<br>**metal yüzeylere sı**k sık dokunarak kendinizi topraklayın.
- △ DİKKAT: Bileşenleri ve kartları itina ile kullanın. Bileşenlere veya kartları**n üzerindeki temas noktaları**na dokunmayın. Kartları uç kısmından veya **metal montaj kenarından tutun. İşlemci gibi bileşenleri pinlerinden değil kenarlarından tutun.**
- DIKKAT: Bir kabloyu çıkartırken kablonun kendisini değil, fişi veya koruyucu halkayı tutarak çekin. Bazı kablolarda kliitleme dilleri vardır; bu tür<br>kabloları çıkarırken, kabloyu çekmeden önce kilitleme dillerini içeriye b **emin olun.**
- **NOT:** Bilgisayarınızın ve belirli bileşenlerin rengi bu belgede gösterilenden farklı olabilir.

Bilgisayara zarar vermemek için, bilgisayarın içinde çalışmaya başlamadan önce aşağıdaki adımları uygulayın.

- 1.  [Bilgisayar](#page-46-3) kapağını**n çizilmesini önlemek için, çalışma yüzeyinin düz ve temiz olması**nı sağlayın.<br>2. Bilgisayarınızı kapatın (bkz. <u>Bilgisayarı Kapatma</u>).
- 

**DİKKAT: Ağ kablosunu çıkarmak için, önce kabloyu bilgisayarınızdan ve ardından ağ aygıtından çıkarın.**

- 
- 
- 3. Tüm ağ kablolarını bilgi**sayardan** çıkarın.<br>4. Bilgisayarınızı v**e t**üm bağlı aygıtları el**ektrik prizlerinden çı**karın.<br>5. Sistem kartını t<mark>opraklamak için, sistemin elektrik bağ</mark>lantısı yokken güç düğmesini bası
- 
- DIKKAT ∶Bilgisayarınızı**n içindeki herhangi bir parçaya dokunmadan önce, bilgisayarı**nızın arkasındaki metal kısım gibi boyanmamış bir metal<br>**yüzeye dokunarak kendinizi topraklayın. Çalışırken, iç bileş**enlere zarar vereb **belirli aralıklarla dokunun.**

### <span id="page-46-2"></span>**Önerilen Araçlar**

Bu belgedeki yordamlar için aşağıdaki araçlar gerekir:

- l Küçük düz uçlu tornavida
- Yıldız tornavida
- ı Küçük plastik çubuk<br>ı Flash BIOS güncelleştirmesi program ortamı

### <span id="page-46-3"></span>**Bilgisayarı Kapatma**

△ DİKKAT: Veri kaybını önlemek için, bilgisayarınızı kapatmadan önce açık dosyaları kaydedip kapatın ve açık programlardan çıkın.

- 1. İşletim sistemini kapatın:
	- l **Windows Vista®'da:**

**Başlat** 'ı tıklatın, sonra aşağıda gösterildiği gibi **Başlat** menüsünün sağ alt köşesindeki oku tıklatın ve ardından **Kapat** öğesini tıklatın.

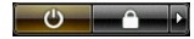

l **Windows® XP'de:** 

**Başlat**® **Bilgisayarı Kapat**® **Kapat** öğelerini tıklatın.

İşletim sistemini kapatma işlemi sona erdiğinde bilgisayar kapanır.

2. Bilgisayarın ve takılı aygıtların kapandığından emin olun. İşletim sisteminizi kapattıktan sonra bilgisayarınız ve takılı aygıtlar otomatik olarak kapanmazsa,<br>kapatmak için güç düğmesini 6 saniye boyunca basılı tutun.

# <span id="page-47-0"></span>**Bilgisayarın İçinde Çalıştıktan Sonra**

Herhangi bir değiştirme işlemini tamamladıktan sonra, bilgisayarınızı açmadan önce harici aygıtları, kartları, kabloları vs. taktığınızdan emin olun.

1. Kapağı takın (bkz. Kapağı Çı[karma ve Takma](file:///C:/data/systems/wst1500/tr/sm/td_system_cover.htm)).

#### **DİKKAT: Ağ kablosu takmak için önce ağ aygıtına takın ve ardından bilgisayara takın.**

- 
- 2. Bilgisayarınıza telefon veya ağ kablolarını bağlayın. 3. Bilgisayarınızı ve tüm bağlı aygıtları elektrik prizlerine takın. 4. Bilgisayarınızı açın.
- 
- 5. Dell Diagnostics programını çalıştırarak bilgisayarın doğru çalışıp çalışmadığını kontrol edin. Bkz. [Dell Diagnostics program](file:///C:/data/systems/wst1500/tr/sm/diags.htm)ı.